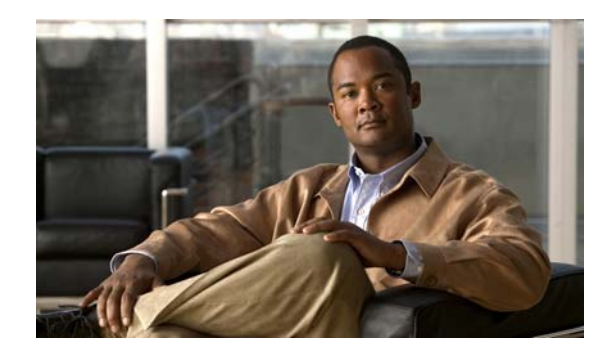

# **CHAPTER 1**

# <span id="page-0-1"></span>**Product Overview**

This chapter provides an overview of Catalyst 4500 series switches and includes the following major sections:

- **•** [Layer 2 Software Features, page 1-1](#page-0-0)
- **•** [Layer 3 Software Features, page 1-11](#page-10-0)
- **•** [Management Features, page 1-20](#page-19-0)
- **•** [Security Features, page 1-29](#page-28-0)
- **•** [Cisco IOS Features Supported in Cisco IOS XE 3.5\(0\)XO, page 1-38](#page-37-0)

**Note** For more information about the chassis, modules, and software features supported by the Catalyst 4500 series switch, refer to the *Release Notes for the Catalyst 4500 Series Switch* at this location:

http://www.cisco.com/en/US/products/hw/switches/ps4324/prod\_release\_notes\_list.html

## <span id="page-0-0"></span>**Layer 2 Software Features**

The following subsections describe the key Layer 2 switching software features on the Catalyst 4500 series switch:

- **•** [802.1Q Tunneling, VLAN Mapping, and Layer 2 Protocol Tunneling, page 1-2](#page-1-0)
- **•** [Cisco IOS Auto Smartport Macros, page 1-2](#page-1-1)
- **•** [Cisco Discovery Protocol, page 1-3](#page-2-0)
- **•** [Cisco Group Management Protocol \(CGMP\) server, page 1-3](#page-2-1)
- **•** [EtherChannel Bundles, page 1-3](#page-2-2)
- **•** [Ethernet CFM, page 1-3](#page-2-3)
- **•** [Ethernet OAM Protocol, page 1-3](#page-2-4)
- **•** [Flex Links and MAC Address-Table Move Update, page 1-4](#page-3-0)
- **•** [Flexible NetFlow, page 1-4](#page-3-1)
- **•** [Internet Group Management Protocol \(IGMP\) Snooping, page 1-4](#page-3-2)
- **•** [IPv6 Multicast Listen Discovery \(MLD\) and Multicast Listen Discovery snooping, page 1-5](#page-4-0)
- **•** [Jumbo Frames, page 1-5](#page-4-1)
- **•** [Link Aggregation Control Protocol, page 1-5](#page-4-2)
- [Link Layer Discovery Protocol, page 1-6](#page-5-0)
- **•** [Link State Tracking, page 1-6](#page-5-1)
- **•** [Location Service, page 1-6](#page-5-2)
- **•** [Multiple Spanning Tree, page 1-7](#page-6-0)
- **•** [Per-VLAN Rapid Spanning Tree, page 1-7](#page-6-1)
- **•** [Quality of Service, page 1-7](#page-6-2)
- **•** [Resilient Ethernet Protocol, page 1-8](#page-7-0)
- [SmartPort Macros, page 1-8](#page-7-1)
- **•** [Spanning Tree Protocol, page 1-8](#page-7-2)
- [Stateful Switchover, page 1-9](#page-8-0)
- **•** [SVI Autostate, page 1-9](#page-8-1)
- **•** [Unidirectional Link Detection, page 1-9](#page-8-2)
- **•** [VLANs, page 1-9](#page-8-3)
- **•** [Virtual Switch System Client, page 1-10](#page-9-0)
- **•** [Y.1731 \(AIS and RDI\), page 1-10](#page-9-1)

### <span id="page-1-0"></span>**802.1Q Tunneling, VLAN Mapping, and Layer 2 Protocol Tunneling**

802.1Q tunneling is a Q-in-Q technique that expands the VLAN space by retagging the tagged packets that enter the service provider infrastructure. 802.1Q tunneling allows service providers to assign a VLAN to each customer without losing the original customer VLAN IDs inside the tunnel. All data traffic that enters the tunnel is encapsulated with the tunnel VLAN ID. Layer 2 Protocol Tunneling is a similar technique for all Layer 2 control traffic.

To map customer VLANs to service-provider VLANs, you can configure VLAN mapping (or VLAN ID translation) on trunk ports connected to a customer network. Packets entering the port are mapped to a service provider VLAN (S-VLAN) based on the port number and the original customer VLAN-ID (C-VLAN) of the packet.

For information on configuring 802.1Q tunneling and VLAN Mapping, see Chapter 25, "Configuring 802.1Q Tunneling, VLAN Mapping, and Layer 2 Protocol Tunneling."

### <span id="page-1-1"></span>**Cisco IOS Auto Smartport Macros**

Cisco IOS Auto SmartPort macros dynamically configure ports based on the device type detected on the port. When the switch detects a new device on a port it applies the appropriate Cisco IOS Auto Smartports macro. When a link-down event occurs on the port, the switch removes the macro. For example, when you connect a Cisco IP phone to a port, Cisco IOS Auto SmartPorts automatically applies the IP phone macro. The IP phone macro enables quality of service (QoS), security features, and a dedicated voice VLAN to ensure proper treatment of delay-sensitive voice traffic.

For information on configuring SmartPort macros, see Chapter 17, "Configuring Cisco IOS Auto Smartport Macros."

### <span id="page-2-0"></span>**Cisco Discovery Protocol**

The Cisco Discovery Protocol (CDP) is a device-discovery protocol that is both media- and protocol-independent. CDP is available on all Cisco products, including routers, switches, bridges, and access servers. Using CDP, a device can advertise its existence to other devices and receive information about other devices on the same LAN. CDP enables Cisco switches and routers to exchange information, such as their MAC addresses, IP addresses, and outgoing interfaces. CDP runs over the data-link layer only, allowing two systems that support different network-layer protocols to learn about each other. Each device configured for CDP sends periodic messages to a multicast address. Each device advertises at least one address at which it can receive Simple Network Management Protocol (SNMP) messages.

For information on configuring CDP, see Chapter 26, "Configuring CDP."

### <span id="page-2-1"></span>**Cisco Group Management Protocol (CGMP) server**

CGMP server manages multicast traffic. Multicast traffic is forwarded only to ports with attached hosts that request the multicast traffic.

### <span id="page-2-2"></span>**EtherChannel Bundles**

EtherChannel port bundles allow you to create high-bandwidth connections between two switches by grouping multiple ports into a single logical transmission path.

For information on configuring EtherChannel, see Chapter 22, "Configuring EtherChannel and Link State Tracking."

### <span id="page-2-3"></span>**Ethernet CFM**

Ethernet CFM is an end-to-end per-service-instance (per-VLAN) Ethernet layer OAM protocol that includes proactive connectivity monitoring, fault verification, and fault isolation. End-to-end can be provider-edge-to provider-edge (PE-to-PE) device or customer-edge-to-customer-edge (CE-to-CE) device. Ethernet CFM, as specified by IEEE 802.1ag, is the standard for Layer 2 ping, Layer 2 traceroute, and end-to-end connectivity check of the Ethernet network.

For information about CFM, see Chapter 60, "Configuring Ethernet OAM and CFM."

### <span id="page-2-4"></span>**Ethernet OAM Protocol**

Ethernet Operations, Administration, and Maintenance (OAM) is a protocol for installing, monitoring, and troubleshooting Ethernet networks to increase management capability within the context of the overall Ethernet infrastructure. You can implement Ethernet OAM on any full-duplex, point-to-point, or emulated point-to-point Ethernet link for a network or part of a network (specified interfaces).

For information about OAM, see Chapter 60, "Configuring Ethernet OAM and CFM."

## <span id="page-3-0"></span>**Flex Links and MAC Address-Table Move Update**

Flex Links are a pair of Layer 2 interfaces (switch ports or port channels) where one interface is configured to act as a backup to the other. The feature provides an alternative solution to the Spanning Tree Protocol (STP). Flex Links are typically configured in service provider or enterprise networks where customers do not want to run STP on the switch.

MAC Address-Table Move Update allows a switch to provide rapid bidirectional convergence when a primary (forwarding) link goes down and the standby link begins forwarding traffic.

For information about Flex Links and MAC Address-Table Move Update, see Chapter 19, "Configuring Flex Links and MAC Address-Table Move Update."

### <span id="page-3-1"></span>**Flexible NetFlow**

Flow is defined as unique set of key fields attributes, which might include fields of packet, packet routing attributes, and input and output interface information. A NetFlow feature defines a flow as a sequence of packets that have the same values for the feature key fields. Flexible NetFlow (FNF) allows a flow record that specifies various flow attributes to be collected and optionally exported. NetFlow collection supports IP, IPv6 and Layer 2 traffic.

For information on configuring Flexible NetFlow, see Chapter 59, "Configuring Flexible NetFlow."

### <span id="page-3-2"></span>**Internet Group Management Protocol (IGMP) Snooping**

IGMP snooping manages multicast traffic. The switch software examines IP multicast packets and forwards packets based on their content. Multicast traffic is forwarded only to ports with attached hosts that request multicast traffic.

Support for IGMPv3 provides constrained flooding of multicast traffic in the presence of IGMPv3 hosts or routers. IGMPv3 snooping listens to IGMPv3 query and membership report messages to maintain host-to-multicast group associations. It enables a switch to propagate multicast data only to ports that need it. IGMPv3 snooping is fully interoperable with IGMPv1 and IGMPv2.

Explicit Host Tracking (EHT) is an extension to IGMPv3 snooping. EHT enables immediate leave operations on a per-port basis. EHT can be used to track per host membership information or to gather statistics about all IGMPv3 group members.

The IGMP Snooping Querier is a Layer 2 feature required to support IGMP snooping in a VLAN where PIM and IGMP are not configured because the multicast traffic does not require routing.

With SSO support, Stateful IGMP Snooping propagates the IGMP data learned by the active supervisor engine to the redundant supervisor engine so that when a switchover occurs, the newly active supervisor engine is aware of the multicast group membership, which alleviates a disruption to multicast traffic during a switchover.

For information on configuring IGMP snooping, see Chapter 23, "Configuring IGMP Snooping and Filtering."

## <span id="page-4-0"></span>**IPv6 Multicast Listen Discovery (MLD) and Multicast Listen Discovery snooping**

MLD is a protocol used by IPv6 multicast devices to discover the presence of multicast listeners (nodes that want to receive IPv6 multicast packets) on its directly attached links and to discover which multicast packets are of interest to neighboring nodes. MLD snooping is supported in two different versions: MLD v1 and MLD v2. Network switches use MLD snooping to limit the flood of multicast traffic, causing IPv6 multicast data to be selectively forwarded to a list of ports that want to receive the data, instead of being flooded to all ports in a VLAN. This lessens the load on devices in the network, minimizing unnecessary bandwidth on links, enabling efficient distribution of IPv6 multicast data.

For information on configuring multicast services, see Chapter 38, "Configuring IP Multicast"

### <span id="page-4-1"></span>**Jumbo Frames**

The jumbo frames feature allows the switch to forward packets as large as 9216 bytes (larger than the IEEE Ethernet MTU), rather than declare those frames "oversize" and discard them. This feature is typically used for large data transfers. The jumbo frames feature can be configured on a per-port basis on Layer 2 and Layer 3 interfaces. The feature is supported only on the following hardware:

- **•** WS-X4306-GB: all ports
- **•** WS-X4232-GB-RJ: ports 1-2
- **•** WS-X4418-GB: ports 1-2
- **•** WS-X4412-2GB-TX: ports 13-14
- **•** WS-4648-RJ45V-E
- **•** WS-X4648+RJ45V+E
- **•** WS-X4706-10GE linecards
- **•** supervisor engine uplink ports

For information on Jumbo Frames, see Chapter 6, "Configuring Interfaces."

### <span id="page-4-2"></span>**Link Aggregation Control Protocol**

LACP supports the automatic creation of EtherChannels by exchanging LACP packets between LAN ports. LACP packets are exchanged only between ports in passive and active modes. The protocol "learns" the capabilities of LAN port groups dynamically and informs the other LAN ports. After LACP identifies correctly matched Ethernet links, it facilitates grouping the links into an EtherChannel. Then the EtherChannel is added to the spanning tree as a single bridge port.

### **Cisco IOS XE IP Application Services Features in Cisco IOS XE 3.1.0SG**

This section lists the IP Application Services software features that are supported in Cisco IOS XE 3.1.0SG. Links to the feature documentation are included.

Feature guides may contain information about more than one feature. To find information about a specific feature within a feature guide, see the Feature Information table at the end of the guide.

Feature guides document features that are supported on many different software releases and platforms. Your Cisco software release or platform may not support all the features documented in a feature guide. See the Feature Information table at the end of the feature guide for information about which features in that guide are supported in your software release. Use Cisco Feature Navigator to find information about platform support and Cisco software image support. To access Cisco Feature Navigator, go to [http://www.cisco.com/go/cfn.](http://www.cisco.com/go/cfn) An account on Cisco.com is not required.

#### **IEEE 802.3ad Link Aggregation (LACP)**

http://www.cisco.com/en/US/docs/ios/cether/configuration/guide/ce\_lnkbndl.html

#### **Link Aggregation Control Protocol (LACP) (802.3ad) for Gigabit Interfaces**

[http://www.cisco.com/en/US/docs/ios/ios\\_xe/cether/configuration/guide/ce\\_lnkbndl\\_xe.html](http://www.cisco.com/en/US/docs/ios/ios_xe/cether/configuration/guide/ce_lnkbndl_xe.html)

### <span id="page-5-0"></span>**Link Layer Discovery Protocol**

To support non-Cisco devices and to allow for interoperability between other devices, the switch supports the IEEE 802.1AB LLDP. Link Layer Discovery Protocol (LLDP) is a neighbor discovery protocol that is used for network devices to advertise information about themselves to other devices on the network. This protocol runs over the data-link layer, which allows two systems running different network layer protocols to learn about each other.

LLDP supports a set of attributes that it uses to discover neighbor devices. These attributes contain type, length, and value descriptions and are referred to as *TLVs*. LLDP supported devices can use TLVs to receive and send information to their neighbors. Details such as configuration information, device capabilities, and device identity can be advertised using this protocol.

For information on configuring LLDP, see Chapter 27, "Configuring LLDP, LLDP-MED, and Location Service."

### <span id="page-5-1"></span>**Link State Tracking**

Link-state tracking, also known as trunk failover, is a feature that binds the link state of multiple interfaces. For example, link-state tracking provides redundancy in the network when used with server NIC adapter teaming. When server network adapters are configured in a primary or secondary relationship known as teaming, if the link is lost on the primary interface, connectivity is transparently changed to the secondary interface.

For information on configuring Link State Tracking, see Chapter 22, "Configuring EtherChannel and Link State Tracking."

## <span id="page-5-2"></span>**Location Service**

The location service feature allows the switch to provide location and attachment tracking information for its connected devices to a Cisco Mobility Services Engine (MSE). The tracked device can be a wireless endpoint, a wired endpoint, or a wired switch or controller. The switch informs device link up and link down events through encrypted Network Mobility Services Protocol (NMSP) location and attachment notifications to the MSE.

For information on configuring LLDP, see Chapter 27, "Configuring LLDP, LLDP-MED, and Location Service."

## <span id="page-6-0"></span>**Multiple Spanning Tree**

IEEE 802.1s Multiple Spanning Tree (MST) allows for multiple spanning tree instances within a single 802.1Q or Inter-Switch Link (ISL) VLAN trunk. MST extends the IEEE 802.1w Rapid Spanning Tree (RST) algorithm to multiple spanning trees. This extension provides both rapid convergence and load balancing within a VLAN environment.

MST allows you to build multiple spanning trees over trunks. You can group and associate VLANs to spanning tree instances. Each instance can have a topology independent of other spanning tree instances. This new architecture provides multiple forwarding paths for data traffic and enables load balancing. Network fault tolerance is improved because a failure in one instance (forwarding path) does not affect other instances (forwarding paths).

For information on configuring MST, see Chapter 18, "Configuring STP and MST."

### <span id="page-6-1"></span>**Per-VLAN Rapid Spanning Tree**

Per-VLAN Rapid Spanning Tree (PVRST+) is the implementation of 802.1w on a per-VLAN basis. It is the same as PVST+ with respect to STP mode and runs RSTP protocol based on 802.1w.

For information on configuring PVRST+, see Chapter 18, "Configuring STP and MST."

### <span id="page-6-2"></span>**Quality of Service**

The quality of service (QoS) feature prevents congestion by selecting network traffic and prioritizing it according to its relative importance. Implementing QoS in your network makes network performance more predictable and bandwidth use more effective.

The Catalyst 4500 series switch supports the following QoS features:

- **•** Classification and marking
- **•** Ingress and egress policing, including per-port per-VLAN policing
- **•** Sharing and shaping

Catalyst 4500 series switch supports trusted boundary, which uses the Cisco Discovery Protocol (CDP) to detect the presence of a Cisco IP phone (such as the Cisco IP Phone 7910, 7935, 7940, and 7960) on a switch port. If the telephone is not detected, the trusted boundary feature disables the trusted setting on the switch port and prevents misuse of a high-priority queue.

The Catalyst 4500 series switch also supports QoS Automation (Auto QoS), which simplifies the deployment of existing QoS features through automatic configuration.

### **Cisco Modular QoS Command-Line-Interface**

Cisco Modular QoS CLI (MQC) is the framework that implements Cisco IOS software QoS. MQC allows the user to define a traffic class, create a traffic policy (containing the QoS feature to be applied to the traffic class), and attach the traffic policy to an interface. MQC is a cross-Cisco baseline that provides a consistent syntax and behavior of QoS features across multiple product families. MQC enables rapid deployment of new features and technology innovations and facilitates the management of network performance with respect to bandwidth, delay, jitter, and packet loss, enhancing the performance of mission-critical business applications. The rich and advanced QoS features are enabled using Cisco MQC.

 $\mathbf{I}$ 

### **Two-Rate Three-Color Policing**

The Two-Rate Three-Color Policing feature (also termed *Hierarchical QoS*) limits the input or output transmission rate of a class of traffic based on user-defined criteria and marks or colors packets by setting the applicable differentiated services code point (DSCP) values. This feature is often configured on the interfaces at the edge of a network to limit the rate of traffic entering or leaving the network. Using this feature, traffic that conforms to user-defined criteria can be sent through the interfaces, while traffic that exceeds or violates these criteria is sent out with a decreased priority setting or even dropped.

For information on QoS and Auto QoS, see Chapter 37, "Configuring Quality of Service."

### <span id="page-7-0"></span>**Resilient Ethernet Protocol**

Resilient Ethernet Protocol (REP) is a Cisco proprietary protocol that provides an alternative to Spanning Tree Protocol (STP) to control network loops, handle link failures, and improve convergence time. REP controls a group of ports connected in a segment, ensures that the segment does not create any bridging loops, and responds to link failures within the segment. REP provides a basis for constructing more complex networks and supports VLAN load balancing.

For information on REP, see Chapter 20, "Configuring Resilient Ethernet Protocol."

### <span id="page-7-1"></span>**SmartPort Macros**

SmartPort macros provide a convenient way to save and share common configurations. You can use SmartPort macros to enable features and settings based on the location of a switch in the network and for mass configuration deployments across the network.

For information on configuring SmartPort macros, see Chapter 16, "Configuring SmartPort Macros."

### <span id="page-7-2"></span>**Spanning Tree Protocol**

The Spanning Tree Protocol (STP) allows you to create fault-tolerant internetworks that ensure an active, loop-free data path between all nodes in the network. STP uses an algorithm to calculate the best loop-free path throughout a switched network.

For information on configuring STP, see Chapter 18, "Configuring STP and MST."

The Catalyst 4500 series switch supports the following STP enhancements:

- Spanning tree PortFast—PortFast allows a port with a directly attached host to transition to the forwarding state directly, bypassing the listening and learning states.
- Spanning tree UplinkFast—UplinkFast provides fast convergence after a spanning-tree topology change and achieves load balancing between redundant links using uplink groups. Uplink groups provide an alternate path in case the currently forwarding link fails. UplinkFast is designed to decrease spanning-tree convergence time for switches that experience a direct link failure.
- Spanning tree BackboneFast—BackboneFast reduces the time needed for the spanning tree to converge after a topology change caused by an indirect link failure. BackboneFast decreases spanning-tree convergence time for any switch that experiences an indirect link failure.
- Spanning tree root guard—Root guard forces a port to become a designated port so that no switch on the other end of the link can become a root switch.

For information on the STP enhancements, see Chapter 21, "Configuring Optional STP Features."

 $\mathbf{I}$ 

### <span id="page-8-0"></span>**Stateful Switchover**

Stateful switchover (SSO) enables you to propagate configuration and state information from the active to the redundant supervisor engine so that sub-second interruptions in Layer 2 traffic occur when the active supervisor engine switches over to the redundant supervisor engine.

**•** Stateful IGMP Snooping

This feature propagates the IGMP data learned by the active supervisor engine to the redundant supervisor engine so that when a switchover occurs, the newly active supervisor engine is aware of the multicast group membership, which alleviates a disruption to multicast traffic during a switchover.

**•** Stateful DHCP Snooping

This feature propagates the DHCP-snooped data from the active supervisor engine to the redundant supervisor engine so that when a switchover occurs, the newly active supervisor engine is aware of the DHCP data that was already snooped, and the security benefits continue uninterrupted.

For information about SSO, see Chapter 9, "Configuring Cisco NSF with SSO Supervisor Engine Redundancy."

### <span id="page-8-1"></span>**SVI Autostate**

When an SVI has multiple ports on a VLAN, normally the SVI will go down when all the ports in the VLAN go down. You can design your network so that some ports are not counted in the calculation of SVI "going up or down." SVI Autostate provides a knob to mark a port so that it is not counted in the SVI "going up and down" calculation and applies to all VLANs that are enabled on that port.

### <span id="page-8-2"></span>**Unidirectional Link Detection**

The Unidirectional Link Detection (UDLD) protocol allows devices connected through fiber-optic or copper Ethernet cables to monitor the physical configuration of the cables and detect a unidirectional link.

With standard UDLD, the time to detect a unidirectional link can vary from a few seconds to several minutes depending on how the timers are configured. Link status messages are exchanged every couple of seconds. With Fast UDLD, you can detect unidirectional links in under one second (this also depends on how the timers are configured). Link status messages are exchanged every couple of hundred milliseconds.

For information about UDLD and Fast UDLD, see Chapter 28, "Configuring UDLD."

### <span id="page-8-3"></span>**VLANs**

A VLAN configures switches and routers according to logical, rather than physical, topologies. Using VLANs, you can combine any collection of LAN segments within an internetwork into an autonomous user group, such that the segments appear as a single LAN in the network. VLANs logically segment the network into different broadcast domains so that packets are switched only between ports within the VLAN. Typically, a VLAN corresponds to a particular subnet, although not necessarily.

For more information about VLANs, VTP, and Dynamic VLAN Membership, see Chapter 13, "Configuring VLANs, VTP, and VMPS."

The following VLAN-related features also are supported:

- VLAN Trunking Protocol (VTP)—VTP maintains VLAN naming consistency and connectivity between all devices in the VTP management domain. You can have redundancy in a domain by using multiple VTP servers, through which you can maintain and modify the global VLAN information. Only a few VTP servers are required in a large network.
- Private VLANs—Private VLANs are sets of ports that have the features of normal VLANs and also provide some Layer 2 isolation from other ports on the switch.

For information about private VLANs, see Chapter 39, "Configuring Private VLANs."

- Private VLAN Trunk Ports—Private VLAN trunk ports allow a secondary port on a private VLAN to carry multiple secondary VLANs.
- **•** Private VLAN Promiscuous Trunk Ports—Private VLAN promiscuous trunk extends the promiscuous port to a 802.1Q trunk port, carrying multiple primary VLANs (hence multiple subnets). Private VLAN promiscuous trunk is typically used to offer different services or content on different primary VLANs to isolated subscribers. Secondary VLANs can not be carried over the private VLAN promiscuous trunk.
- **•** Dynamic VLAN Membership—Dynamic VLAN Membership allows you to assign switch ports to VLANs dynamically, based on the source Media Access Control (MAC) address of the device connected to the port. When you move a host from a port on one switch in the network to a port on another switch in the network, that switch dynamically assigns the new port to the proper VLAN for that host. With the VMPS Client feature, you can convert a dynamic access port to a VMPS client. VMPS clients can use VQP queries to communicate with the VMPS server to obtain a VLAN assignment for the port based on the MAC address of the host attached to that port.

### <span id="page-9-0"></span>**Virtual Switch System Client**

Catalyst 4500 series switches support enhanced PAgP. If a Catalyst 4500 series switch is connected to a Catalyst 6500 series Virtual Switch System (VSS) by using a PAgP EtherChannel, the Catalyst 4500 series switch will automatically serve as a VSS client, using enhanced PAgP on this EtherChannel for dual-active detection. This VSS client feature has no impact on the performance of Catalyst 4500 series switches and does not require any user configuration.

For information on VSS, see Chapter 22, "Configuring EtherChannel and Link State Tracking."

## <span id="page-9-1"></span>**Y.1731 (AIS and RDI)**

Y.1731 ETH-AIS (Ethernet Alarm Indication Signal function) and ETH-RDI (Ethernet Remote Defect Indication function) provides fault and performance management for service providers in large networks.

ETH-AIS suppresses alarms following detection of defect conditions at the server (sub) layer. Due to independent restoration capabilities provided within the Spanning Tree Protocol (STP) environments, ETH-AIS is not expected to be applied in the STP environments. In this case, AIS is configurable, and the administrator describes how to enable and disable AIS in STP environment or not.

ETH-RDI can be used by a MEP to communicate to its peer MEPs that a defect condition has been encountered. ETH-RDI is used only when ETH-CC transmission is enabled.

For information about Y.1731, see Chapter 61, "Configuring Y.1731 (AIS and RDI)."

## <span id="page-10-0"></span>**Layer 3 Software Features**

A Layer 3 switch is a high-performance switch that has been optimized for a campus LAN or an intranet, and it provides both wirespeed Ethernet routing and switching services. Layer 3 switching improves network performance with two software functions: route processing and intelligent network services.

Compared to conventional software-based switches, Layer 3 switches process more packets faster by using application-specific integrated circuit (ASIC) hardware instead of microprocessor-based engines.

The following sections describe the key Layer 3 switching software features on the Catalyst 4500 series switch:

- **•** [Bidirectional Forwarding Detection, page 1-11](#page-10-1)
- **•** [Cisco Express Forwarding, page 1-12](#page-11-0)
- **•** [EIGRP Stub Routing, page 1-12](#page-11-1)
- **•** [Enhanced Object Tracking, page 1-12](#page-11-2)
- **•** [GLBP, page 1-12](#page-11-3)
- **•** [HSRP, page 1-13](#page-12-0)
- [In Service Software Upgrade, page 1-16](#page-15-0)
- **•** [IP Routing Protocols, page 1-14](#page-13-0)
- **•** [IPv6, page 1-17](#page-16-0)
- **•** [Multicast Services, page 1-17](#page-16-1)
- **•** [NSF with SSO, page 1-18](#page-17-0)
- **•** [OSPF for Routed Access, page 1-18](#page-17-1)
- **•** [Policy-Based Routing, page 1-19](#page-18-0)
- **•** [Unidirectional Link Routing, page 1-19](#page-18-1)
- **•** [VRF-lite, page 1-19](#page-18-2)
- **•** [Virtual Router Redundancy Protocol, page 1-20](#page-19-1)

## <span id="page-10-1"></span>**Bidirectional Forwarding Detection**

**Note** Support on the Catalyst 4500E is limited. Bidirectional Forwarding Detection (BFD) is supported only on Catalyst 4900M and Catalyst 4948E Ethernet switches.

Bidirectional Forwarding Detection (BFD) protocol. BFD is a detection protocol designed to provide fast forwarding path failure detection times for all media types, encapsulations, topologies, and routing protocols. It includes a description of how to configure multihop BFD sessions. BFD provides a consistent failure detection method for network administrators in addition to fast forwarding path failure detection.

### <span id="page-11-0"></span>**Cisco Express Forwarding**

Cisco Express Forwarding (CEF) is an advanced Layer 3 IP-switching technology. CEF optimizes network performance and scalability in networks with large and dynamic traffic patterns, such as the Internet, and on networks that use intensive web-based applications or interactive sessions. Although you can use CEF in any part of a network, it is designed for high-performance, highly resilient Layer 3 IP-backbone switching.

For information on configuring CEF, see Chapter 31, "Configuring Cisco Express Forwarding."

### <span id="page-11-1"></span>**EIGRP Stub Routing**

The EIGRP stub routing feature, available in all images, reduces resource utilization by moving routed traffic closer to the end user.

The IP base image contains only EIGRP stub routing. The IP services image contains complete EIGRP routing.

In a network using EIGRP stub routing, the only route for IP traffic to follow to the user is through a switch that is configured with EIGRP stub routing. The switch sends the routed traffic to interfaces that are configured as user interfaces or are connected to other devices.

For information on configuring EIGRP Stub Routing, see Chapter 30, "Configuring Layer 3 Interfaces."

### <span id="page-11-2"></span>**Enhanced Object Tracking**

Before the introduction of the Enhanced Object Tracking feature, the Hot Standby Router Protocol (HSRP) had a simple tracking mechanism that allowed you to track the interface line-protocol state only. If the line-protocol state of the interface went down, the HSRP priority of the router was reduced, allowing another HSRP router with a higher priority to become active.

The Enhanced Object Tracking (EOT) feature separates the tracking mechanism from HSRP and creates a separate standalone tracking process that can be used by other Cisco IOS processes as well as HSRP. This feature allows tracking of other objects in addition to the interface line-protocol state.

A client process, such as HSRP, Virtual Router Redundancy Protocol (VRRP), or Gateway Load Balancing Protocol (GLBP), can now register its interest in tracking objects and then be notified when the tracked object changes state.

For details on EOT, refer to this URL:

For platform specific information on Enhanced Object Tracking, see Chapter 55, "Configuring Enhanced Object Tracking."

For more detailed information on Enhanced Object Tracking, see the URL:

<http://www.cisco.com/en/US/docs/ios-xml/ios/ipapp/configuration/12-4t/iap-eot.html>

### <span id="page-11-3"></span>**GLBP**

The Gateway Load Balancing Protocol (GLBP) feature provides automatic router backup for IP hosts configured with a single default gateway on a LAN. Multiple first hop routers on the LAN combine to offer a single virtual first hop IP router while sharing the IP packet forwarding load. GLBP devices share packet-forwarding responsibilities, optimizing resource usage, thereby reducing costs. Other routers on the LAN may act as redundant GLBP routers that will become active if any of the existing forwarding routers fail. This improves the resiliency of the network and reduces administrative burden.

For details on GLBP, refer to this URL:

[http://www.cisco.com/en/US/docs/ios/ipapp/configuration/guide/ipapp\\_glbp\\_ps6350\\_TSD\\_Products\\_](http://www.cisco.com/en/US/docs/ios/ipapp/configuration/guide/ipapp_glbp_ps6350_TSD_Products_Configuration_Guide_Chapter.html) Configuration\_Guide\_Chapter.html

### **Cisco IOS XE IP Application Services Features in Cisco IOS XE 3.1.0SG**

This section list the IP Application Services software features that are supported in Cisco IOS XE 3.1.0SG. Links to the feature documentation are included.

Feature guides may contain information about more than one feature. To find information about a specific feature within a feature guide, see the Feature Information table at the end of the guide.

Feature guides document features that are supported on many different software releases and platforms. Your Cisco software release or platform may not support all the features documented in a feature guide. See the Feature Information table at the end of the feature guide for information about which features in that guide are supported in your software release. Use Cisco Feature Navigator to find information about platform support and Cisco software image support. To access Cisco Feature Navigator, go to <http://www.cisco.com/go/cfn>. An account on Cisco.com is not required.

#### **Gateway Load Balancing Protocol (GLBP), GLBP MD5 Authentication**

[http://www.cisco.com/en/US/docs/ios/ipapp/configuration/guide/ipapp\\_glbp.html](http://www.cisco.com/en/US/docs/ios/ipapp/configuration/guide/ipapp_glbp.html)

### <span id="page-12-0"></span>**HSRP**

The Hot Standby Router Protocol (HSRP) provides high network availability by routing IP traffic from hosts on Ethernet networks without relying on the availability of any single Layer 3 switch. This feature is particularly useful for hosts that do not support a router discovery protocol and do not have the functionality to switch to a new router when their selected router reloads or loses power.

For information on configuring HSRP, refer to the following URL:

[http://www.cisco.com/en/US/docs/ios/ipapp/configuration/guide/ipapp\\_hsrp\\_ps6350\\_TSD\\_Products\\_](http://www.cisco.com/en/US/docs/ios/ipapp/configuration/guide/ipapp_hsrp_ps6350_TSD_Products_Configuration_Guide_Chapter.html) Configuration\_Guide\_Chapter.html

### **Cisco IOS XE IP Application Services: HSRP Features in Cisco IOS XE 3.1.0SG**

This section lists the IP Application Services:HSRP software features that are supported in Cisco IOS XE 3.1.0SG. Links to the feature documentation are included.

Feature guides may contain information about more than one feature. To find information about a specific feature within a feature guide, see the Feature Information table at the end of the guide.

Feature guides document features that are supported on many different software releases and platforms. Your Cisco software release or platform may not support all the features documented in a feature guide. See the Feature Information table at the end of the feature guide for information about which features in that guide are supported in your software release. Use Cisco Feature Navigator to find information about platform support and Cisco software image support. To access Cisco Feature Navigator, go to <http://www.cisco.com/go/cfn>. An account on Cisco.com is not required.

 $\mathbf{r}$ 

#### **HSRP—Hot Standby Router Protocol**

[http://www.cisco.com/en/US/docs/ios/ipapp/configuration/guide/ipapp\\_hsrp.html](http://www.cisco.com/en/US/docs/ios/ipapp/configuration/guide/ipapp_hsrp.html)

#### **HSRP MD5 Authentication**

[http://www.cisco.com/en/US/docs/ios/ipapp/configuration/guide/ipapp\\_hsrp.html](http://www.cisco.com/en/US/docs/ios/ipapp/configuration/guide/ipapp_hsrp.html)

#### **HSRP Support for ICMP Redirects**

[http://www.cisco.com/en/US/docs/ios/ipapp/configuration/guide/ipapp\\_hsrp.html](http://www.cisco.com/en/US/docs/ios/ipapp/configuration/guide/ipapp_hsrp.html)

#### **IP Precedence Accounting**

[http://www.cisco.com/en/US/docs/ios/ipapp/configuration/guide/ipapp\\_ipserv.html](http://www.cisco.com/en/US/docs/ios/ipapp/configuration/guide/ipapp_ipserv.html)

#### **ISSU—HSRP**

[http://www.cisco.com/en/US/docs/ios/ipapp/configuration/guide/ipapp\\_hsrp.html](http://www.cisco.com/en/US/docs/ios/ipapp/configuration/guide/ipapp_hsrp.html)

#### **SSO—HSRP**

[http://www.cisco.com/en/US/docs/ios/ipapp/configuration/guide/ipapp\\_hsrp.html](http://www.cisco.com/en/US/docs/ios/ipapp/configuration/guide/ipapp_hsrp.html)

### **SSO Aware HSRP**

SSO Aware HSRP offers continuous data packet forwarding during a supervisor engine switchover without a path change to the standby HSRP router. During supervisor engine switchover, NSF with SSO continues forwarding data packets along known routes using the HSRP virtual IP address. When both supervisor engines fail on the active HSRP router, the standby HSRP router takes over as the active HSRP router. It further extends reliability and availability offered by the NSF with SSO to Layer 3. SSO aware HSRP is available for Supervisor Engine IV, V, and V-10GE on Catalyst 4507R and 4510R chassis with supervisor redundancy.

### <span id="page-13-0"></span>**IP Routing Protocols**

The following routing protocols are supported on the Catalyst 4500 series switch:

- **•** [BGP, page 1-14](#page-13-1)
- **•** [EIGRP, page 1-15](#page-14-0)
- **•** [IS-IS, page 1-15](#page-14-1)
- **•** [OSPF, page 1-16](#page-15-1)
- **•** [RIP, page 1-16](#page-15-2)

### <span id="page-13-1"></span>**BGP**

The Border Gateway Protocol (BGP) is an exterior gateway protocol that allows you to set up an interdomain routing system to automatically guarantee the loop-free exchange of routing information between autonomous systems. In BGP, each route consists of a network number, a list of autonomous systems that information has passed through (called the autonomous system path), and a list of other path attributes.

The Catalyst 4500 series switch supports BGP version 4, including classless interdomain routing (CIDR). CIDR lets you reduce the size of your routing tables by creating aggregate routes, resulting in supernets. CIDR eliminates the concept of network classes within BGP and supports the advertising of IP prefixes. CIDR routes can be carried by OSPF, EIGRP, and RIP.

#### **BGP Route-Map Continue**

The BGP Route-Map Continue feature introduces the continue clause to the BGP route-map configuration. The continue clause provides more programmable policy configuration and route filtering. It introduces the capability to execute additional entries in a route map after an entry is executed with successful match and set clauses. Continue clauses allow configuring and organizing more modular policy definitions to reduce the number of policy configurations that are repeated within the same route map.

For details on BGP, refer to this URL:

[http://www.cisco.com/en/US/docs/ios/12\\_4t/ip\\_route/configuration/guide/t\\_brbbas.html](http://www.cisco.com/en/US/docs/ios/12_4t/ip_route/configuration/guide/t_brbbas.html)

### <span id="page-14-0"></span>**EIGRP**

The Enhanced Interior Gateway Routing Protocol (EIGRP) is a version of IGRP that combines the advantages of link-state protocols with distance-vector protocols. EIGRP incorporates the Diffusing Update Algorithm (DUAL). EIGRP includes fast convergence, variable-length subnet masks, partially bounded updates, and multiple network-layer support. When a network topology change occurs, EIGRP checks its topology table for a suitable new route to the destination. If such a route exists in the table, EIGRP updates the routing table instantly. You can use the fast convergence and partial updates that EIGRP provides to route Internetwork Packet Exchange (IPX) packets.

EIGRP saves bandwidth by sending routing updates only when routing information changes. The updates contain information only about the link that changed, not the entire routing table. EIGRP also takes into consideration the available bandwidth when determining the rate at which it transmits updates.

**Note** Layer 3 switching does not support the Next Hop Resolution Protocol (NHRP).

**Note** Customers can configure Enhanced Interior Gateway Routing Protocol (EIGRP) to route IPv6 prefixes. EIGRP configuration and protocol behavior for both IPv4 and IPv6 prefixes are similar, providing operational familiarity and continuity. EIGRP support for IPv6 will enable customers to use their existing EIGRP knowledge and processes, allowing them to deploy an IPv6 network at a low cost.

For details on EIGRP, refer to this URL:

[http://www.cisco.com/en/US/products/ps6630/products\\_ios\\_protocol\\_option\\_home.html](http://www.cisco.com/en/US/products/ps6630/products_ios_protocol_option_home.html)

### <span id="page-14-1"></span>**IS-IS**

The Intermediate System-to-Intermediate System Protocol (IS-IS Protocol) uses a link-state routing algorithm. It closely follows the Open Shortest Path First (OSPF) routing protocol used within the TCP/IP environment. The operation of ISO IS-IS Protocol requires each router to maintain a full topology map of the network (that is, which intermediate systems and end systems are connected to which other intermediate systems and end systems). Periodically, the router runs an algorithm over its map to calculate the shortest path to all possible destinations.

The IS-IS Protocol uses a two-level hierarchy. Intermediate Systems (or routers) are classified as Level 1 and Level 2. Level 1 intermediate systems deal with a single routing area. Traffic is relayed only within that area. Any other internetwork traffic is sent to the nearest Level 2 intermediate systems, which also acts as a Level 1 intermediate systems. Level 2 intermediate systems move traffic between different routing areas within the same domain.

An IS-IS with multi-area support allows multiple Level 1 areas within in a single intermediate system, thus allowing an intermediate system to be in multiple areas. A single Level 2 area is used as backbone for inter-area traffic.

For details on IS-IS, refer to this URL:

[http://www.cisco.com/en/US/products/ps6632/products\\_ios\\_protocol\\_option\\_home.html](http://www.cisco.com/en/US/products/ps6632/products_ios_protocol_option_home.html)

### <span id="page-15-1"></span>**OSPF**

The Open Shortest Path First (OSPF) protocol is a standards-based IP routing protocol designed to overcome the limitations of RIP. Because OSPF is a link-state routing protocol, it sends link-state advertisements (LSAs) to all other routers within the same hierarchical area. Information on the attached interfaces and their metrics is used in OSPF LSAs. As routers accumulate link-state information, they use the shortest path first (SPF) algorithm to calculate the shortest path to each node. Additional OSPF features include equal-cost multipath routing and routing based on the upper-layer type of service (ToS) requests.

OSPF uses the concept of an *area*, which is a group of contiguous OSPF networks and hosts. OSPF areas are logical subdivisions of OSPF autonomous systems in which the internal topology is hidden from routers outside the area. Areas allow an additional level of hierarchy different from that provided by IP network classes, and they can be used to aggregate routing information and mask the details of a network. These features make OSPF particularly scalable for large networks.

For details on OSPF, refer to this URL:

[http://www.cisco.com/en/US/tech/tk365/tk480/tsd\\_technology\\_support\\_sub-protocol\\_home.html](http://www.cisco.com/en/US/tech/tk365/tk480/tsd_technology_support_sub-protocol_home.html)

### <span id="page-15-2"></span>**RIP**

The Routing Information Protocol (RIP) is a distance-vector, intradomain routing protocol. RIP works well in small, homogeneous networks. In large, complex internetworks it has many limitations, such as a maximum hop count of 15, lack of support for variable-length subnet masks (VLSMs), inefficient use of bandwidth, and slow convergence. RIP II does support VLSMs.

For details on RIP, refer to this URL:

[http://www.cisco.com/en/US/tech/tk365/tk554/tsd\\_technology\\_support\\_sub-protocol\\_home.html](http://www.cisco.com/en/US/tech/tk365/tk554/tsd_technology_support_sub-protocol_home.html)

## <span id="page-15-0"></span>**In Service Software Upgrade**

SSO requires the same version of Cisco IOS on both the active and standby supervisor engines. Because of version mismatch during an upgrade or downgrade of the Cisco IOS software, a Catalyst 4500 series switch is forced into operating in RPR mode. In this mode, after the switchover you can observe link-flaps and a disruption in service. This issue is solved by the In-Service Software Upgrade (ISSU) feature that enables you to operate in SSO/NSF mode while performing software upgrade or downgrade.

ISSU allows an upgrade or downgrade of the Catalyst IOS or IOS XE images at different release levels on the both the active and standby supervisor engines by utilizing the Version Transformation Framework between the stateful components running on each supervisor engine.

For details on Cisco IOS ISSU, refer to Chapter 5, "Configuring the Cisco IOS In-Service Software Upgrade Process."

For details on Cisco IOS XE ISSU, refer to Chapter 5, "Configuring the Cisco IOS XE In Service Software Upgrade Process."

### <span id="page-16-0"></span>**IPv6**

IPv6 provides services such as end-to-end security, quality of service (QoS), and globally unique addresses. The IPv6 address space reduces the need for private addresses and Network Address Translation (NAT) processing by border routers at network edges.

For more information about IPv6 services supported on the Catalyst 4500 series switch, see Chapter 47, "Support for IPv6."

### <span id="page-16-1"></span>**Multicast Services**

Multicast services save bandwidth by forcing the network to replicate packets only when necessary and by allowing hosts to join and leave groups dynamically. The following multicast services are supported:

- ANCP Client —ANCP Multicast enables you to control multicast traffic on a Catalyst 4500 switch using either ANCP (rather than IGMP) or direct static configuration on the CLI.
- **•** Cisco Group Management Protocol (CGMP) server—CGMP server manages multicast traffic. Multicast traffic is forwarded only to ports with attached hosts that request the multicast traffic.
- Internet Group Management Protocol (IGMP) snooping—IGMP snooping manages multicast traffic. The switch software examines IP multicast packets and forwards packets based on their content. Multicast traffic is forwarded only to ports with attached hosts that request multicast traffic.

Support for IGMPv3 provides constrained flooding of multicast traffic in the presence of IGMPv3 hosts or routers. IGMPv3 snooping listens to IGMPv3 query and membership report messages to maintain host-to-multicast group associations. It enables a switch to propagate multicast data only to ports that need it. IGMPv3 snooping is fully interoperable with IGMPv1 and IGMPv2.

Explicit Host Tracking (EHT) is an extension to IGMPv3 snooping. EHT enables immediate leave operations on a per-port basis. EHT can be used to track per host membership information or to gather statistics about all IGMPv3 group members.

The IGMP Snooping Querier is a Layer 2 feature required to support IGMP snooping in a VLAN where PIM and IGMP are not configured because the multicast traffic does not require routing.

For information on configuring IGMP snooping, see Chapter 23, "Configuring IGMP Snooping and Filtering."

**•** IPv6 Multicast Listen Discovery (MLD) and Multicast Listen Discovery snooping—MLD is a protocol used by IPv6 multicast devices to discover the presence of multicast listeners (nodes that want to receive IPv6 multicast packets) on its directly attached links and to discover which multicast packets are of interest to neighboring nodes. MLD snooping is supported in two different versions: MLD v1 and MLD v2. Network switches use MLD snooping to limit the flood of multicast traffic, causing IPv6 multicast data to be selectively forwarded to a list of ports that want to receive the data, instead of being flooded to all ports in a VLAN. This lessens the load on devices in the network, minimizing unnecessary bandwidth on links, enabling efficient distribution of IPv6 multicast data.

For information on configuring multicast services, see Chapter 24, "Configuring IPv6 MLD Snooping."

**•** Protocol Independent Multicast (PIM)—PIM is protocol-independent because it can leverage whichever unicast routing protocol is used to populate the unicast routing table, including EIGRP, OSPF, BGP, or static route. PIM also uses a unicast routing table to perform the Reverse Path Forwarding (RPF) check function instead of building a completely independent multicast routing table.

For information on PIM-SSM mapping, see the URL:

[http://www.cisco.com/en/US/docs/switches/lan/catalyst6500/ios/15.1SY/config\\_guide/sup720/ude](http://www.cisco.com/en/US/docs/switches/lan/catalyst6500/ios/15.1SY/config_guide/sup720/ude_udlr.html) [\\_udlr.html](http://www.cisco.com/en/US/docs/switches/lan/catalyst6500/ios/15.1SY/config_guide/sup720/ude_udlr.html)

• IP Multicast Load Splitting (Equal Cost Multipath (ECMP) Using S, G and Next Hop)— IP Multicast Load Splitting introduces more flexible support for ECMP multicast load splitting by adding support for load splitting based on source and group address and on source, group, and next-hop address. This feature allows multicast traffic from devices that send many streams to groups or that broadcast many channels, such as IPTV servers or MPEG video servers, to be more effectively load shared across equal-cost paths.

For information on configuring multicast services, see Chapter 33, "Configuring IP Multicast."

### <span id="page-17-0"></span>**NSF with SSO**

Non-Stop Forwarding with Stateful Switchover (NSF/SSO) offers continuous data packet forwarding in a Layer 3 routing environment during supervisor engine switchover. During supervisor engine switchover, NSF/SSO continues forwarding data packets along known routes while the routing protocol information is recovered and validated, avoiding unnecessary route flaps and network instability. With NSF/SSO, IP phone calls do not drop. NSF/SSO is supported for OSPF, BGP, EIGRP, IS-IS, and Cisco Express Forwarding (CEF). NSF/SSO is typically deployed in the most critical parts of an enterprise or service provider network, such as Layer 3 aggregation/core or a resilient Layer 3 wiring closet design. It is an essential component of single chassis deployment for critical applications. NSF/SSO is available for all shipping supervisor engines on Catalyst 4507R and 4510R chassis with supervisor redundancy.

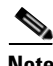

**Note** With the IP Base image, NSF is supported with EIGRP-stub routing and OSPF.

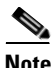

**Note** With the Enterprise Services image, NSF is supported on all routing protocols except for RIP.

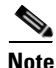

**Note** The LAN Base image does not support NSF.

For information on NSF with SSO, see Chapter 9, "Configuring Cisco NSF with SSO Supervisor Engine Redundancy."

### <span id="page-17-1"></span>**OSPF for Routed Access**

OSPF for Routed Access is designed specifically to enable customers to extend Layer 3 routing capabilities to the access or wiring closet.

**Note** OSPF for Routed Access supports only one OSPFv2 and one OSPFv3 instance with a maximum number of 200 dynamically learned routes.

With the typical topology (hub and spoke) in a campus environment, where the wiring closets (spokes) are connected to the distribution switch (hub) forwarding all nonlocal traffic to the distribution layer, the wiring closet switch does not need to hold a complete routing table. Ideally, the distribution switch sends a default route to the wiring closet switch to reach inter-area and external routes (OSPF stub or totally stub area configuration).

Refer to the following link for more details:

http://www.cisco.com/en/US/docs/solutions/Enterprise/Campus/routed-ex.html

The IP Base image supports OSPF for routed access. The Enterprise Services image is required if you need multiple OSPFv2 and OSPFv3 instances without route restrictions. Enterprise Services also is required to enable the VRF-lite feature.

### <span id="page-18-0"></span>**Policy-Based Routing**

Traditional IP forwarding decisions are based purely on the destination IP address of the packet being forwarded. Policy-Based Routing (PBR) enables forwarding based upon other information associated with a packet, such as the source interface, IP source address, Layer 4 ports, and so on. This feature allows network managers more flexibility in how they configure and design their networks.

For more information on policy-based routing, see Chapter 35, "Configuring Policy-Based Routing."

### **Unicast Reverse Path Forwarding**

The Unicast Reverse Path Forwarding (Unicast RPF) feature helps to mitigate problems that are caused by the introduction of malformed or forged (spoofed) IP source addresses into a network by discarding IP packets that lack a verifiable IP source address.

For information on URPF, see Chapter 32, "Configuring Unicast Reverse Path Forwarding."

### <span id="page-18-1"></span>**Unidirectional Link Routing**

Unidirectional link routing (UDLR) provides a way to forward multicast packets over a physical unidirectional interface (such as a satellite link of high bandwidth) to stub networks that have a back channel.

For information on configuring unidirectional link routing, refer to the chapter "Configuring Unidirectional Link Routing" in the *Cisco IP and IP Routing Configuration Guide*.

### <span id="page-18-2"></span>**VRF-lite**

VPN routing and forwarding (VRF-lite) is an extension of IP routing that provides multiple routing instances. Along with BGP, it enables the creation of a Layer 3 VPN service by keeping separate IP routing and forwarding tables for each VPN customer. VRF-lite uses input interfaces to distinguish routes for different VPNs. It forms virtual packet-forwarding tables by associating one or more Layer 3

 $\mathbf{I}$ 

interfaces with each VRF, allowing the creation of multiple Layer 3 VPNs on a single switch. Interfaces in a VRF could be either physical, such as an Ethernet port, or logical, such as a VLAN switch virtual interface (SVI). However, interfaces cannot belong to more than one VRF at any time.

For information on VRF-lite, see Chapter 36, "Configuring VRF-lite."

### <span id="page-19-1"></span>**Virtual Router Redundancy Protocol**

Virtual Router Redundancy Protocol (VRRP) is a standard based first-hop redundancy protocol. With VRRP, a group of routers function as one virtual router by sharing one virtual IP address and one virtual MAC address. The master router performs packet forwarding, while the backup routers stay idle. VRRP is typically used in the multivendor first-hop gateway redundancy deployment.

For details on VRRP, refer to this URL:

[http://www.cisco.com/en/US/docs/ios/ipapp/configuration/guide/ipapp\\_vrrp\\_ps6441\\_TSD\\_Products\\_](http://www.cisco.com/en/US/docs/ios/ipapp/configuration/guide/ipapp_vrrp_ps6441_TSD_Products_Configuration_Guide_Chapter.html) Configuration\_Guide\_Chapter.html

## <span id="page-19-0"></span>**Management Features**

The Catalyst 4500 series switch offers network management and control using the CLI or through alternative access methods, such as SNMP. The switch software supports these network management features:

- **•** [Cisco Call Home, page 1-21](#page-20-0)
- **•** [Cisco Energy Wise, page 1-21](#page-20-1)
- **•** [Cisco IOS IP Service Level Agreements, page 1-21](#page-20-2)
- **•** [Cisco Media Services Proxy, page 1-22](#page-21-0)
- **•** [Cisco Medianet AutoQoS, page 1-22](#page-21-1)
- **•** [Cisco Medianet Flow Metadata, page 1-23](#page-22-0)
- **•** [Cisco IOS Mediatrace and Performance Monitor, page 1-23](#page-22-1)
- **•** [Cisco Network Assistant, page 1-25](#page-24-0)
- **•** [Dynamic Host Control Protocol, page 1-25](#page-24-1)
- **•** [Easy Virtual Network, page 1-25](#page-24-2)
- **•** [Embedded CiscoView, page 1-26](#page-25-0)
- **•** [Embedded Event Manager, page 1-26](#page-25-1)
- **•** [Ethernet Management Port, page 1-26](#page-25-2)
- **•** [Forced 10/100 Autonegotiation, page 1-26](#page-25-3)
- [Intelligent Power Management, page 1-27](#page-26-0)
- **•** [MAC Address Notification, page 1-27](#page-26-1)
- [MAC Notify MIB, page 1-27](#page-26-2)
- [Power over Ethernet, page 1-27](#page-26-3)
- **•** [Secure Shell, page 1-27](#page-26-4)
- **•** [Simple Network Management Protocol, page 1-28](#page-27-0)
- **•** [SPAN and RSPAN, page 1-28](#page-27-1)
- **•** [Universal Power over Ethernet, page 1-28](#page-27-2)
- [Web Content Coordination Protocol, page 1-29](#page-28-1)
- **•** [XML-PI, page 1-29](#page-28-2)

### <span id="page-20-0"></span>**Cisco Call Home**

Call Home provides e-mail-based and web-based notification of critical system events. A versatile range of message formats are available for optimal compatibility with pager services, standard e-mail, or XML-based automated parsing applications. Common uses of this feature may include direct paging of a network support engineer, e-mail notification to a Network Operations Center, XML delivery to a support website, and utilization of Cisco Smart Call Home services for direct case generation with the Cisco Systems Technical Assistance Center (TAC).

The Call Home feature can deliver alert messages containing information on configuration, diagnostics, environmental conditions, inventory, and syslog events.

For more information on Call Home, see Chapter 62, "Configuring Call Home."

### <span id="page-20-1"></span>**Cisco Energy Wise**

Cisco EnergyWise is an energy-management technology added onto Cisco switching solutions to help you measure, report, and reduce energy consumption across your entire infrastructure. With EnergyWise's management interface, network management applications can communicate with endpoints and each other, using the network as the unifying fabric.

For details refer to the URLs:

http://www.cisco.com/en/US/docs/switches/lan/energywise/phase2/ios/configuration/guide/ew\_v2.htm l

http://www.cisco.com/en/US/docs/switches/lan/energywise/phase2\_5/ios/release/notes/ol23554.html# wp60494l

## <span id="page-20-2"></span>**Cisco IOS IP Service Level Agreements**

Cisco IOS IP Service Level Agreements (SLAs) allows Cisco customers to analyze IP service levels for IP applications and services by using active traffic monitoring—the generation of traffic in a continuous, reliable, and predictable manner—for measuring network performance. With Cisco IOS IP SLA, service provider customers can measure and provide service level agreements, and enterprise customers can verify service levels, verify outsourced service level agreements, and understand network performance. Cisco IOS IP SLAs can perform network assessments, verify quality of service (QoS), ease the deployment of new services, and assist with network troubleshooting.

For platform-specific information on Cisco IOS IP SLA, see Chapter 63, "Configuring Cisco IOS IP SLA Operations."

For more detail on Cisco IOS IP SLAs, see the *Cisco IOS IP SLAs Configuration Guide, Release 12.4T*: [http://www.cisco.com/en/US/docs/ios/ipsla/configuration/guide/12\\_4t/sla\\_12\\_4t\\_book.html](http://www.cisco.com/en/US/docs/ios/ipsla/configuration/guide/12_4t/sla_12_4t_book.html)

Catalyst 4500 series switch also supports a Built-in Traffic Simulator using Cisco IOS IP SLAs video operations to generate synthetic traffic for a variety of video applications, such as Telepresence, IPTV and IP video surveillance camera. You can use the simulator tool:

- **•** for network assessment before deploying applications that have stringent network performance requirements.
- along with the Cisco IOS Mediatrace for post-deployment troubleshooting for any network related performance issues.

The traffic simulator includes a sophisticated scheduler that allows the user to run several tests simultaneously or periodically and over extended time periods. (Supported only on switches running the Enterprise Services feature set.)

For information on configuring this feature, see the *Configuring Cisco IOS IP SLAs Video Operations*  document at:

[http://www.cisco.com/en/US/docs/ios-xml/ios/ipsla/configuration/12-2se/sla\\_video.html](http://www.cisco.com/en/US/docs/ios-xml/ios/ipsla/configuration/12-2se/sla_video.html)

### <span id="page-21-0"></span>**Cisco Media Services Proxy**

The Media Services Proxy (MSP) feature identifies various media end points in the network automatically and renders appropriate media services. It acts as a layer that connects appropriate devices with their respective network services automatically.

MSP follows a network-centric model, where the access switches and routers learn information about devices and flow by using mechanisms such as Cisco Discovery Protocol (formerly known as CDP) and DHCP, or by snooping on key protocol packets such as the Session Initiation Protocol (SIP) and H.323. Modifications to the endpoints are not required to achieve the information learning. After the information is gleaned, MSP provides appropriate services to the network devices.

Following are the benefits of MSP:

•Automatic identification of devices and flow in the network.

•Application of appropriate services to the endpoints.

•Configuration control for the administrator, thereby reducing the manual configuration and management of services. For example, configuring the Resource Reservation Protocol (RSVP) in the network for video applications requiring guaranteed bandwidth.

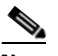

**Note** The system cannot scale to greater than 512 SIP flows with MSP and Flow Metadata enabled.

For information on configuring this feature, refer to the following documents:

<http://www.cisco.com/en/US/docs/ios-xml/ios/msp/configuration/15-1sg/med-ser-prxy.html>

<http://www.cisco.com/en/US/docs/ios-xml/ios/msp/configuration/xe-3sg/med-ser-prxy-xe.html>

### <span id="page-21-1"></span>**Cisco Medianet AutoQoS**

Cisco Medianet AutoQoS provides a default configuration to ease the process of enabling QoS on switches. This process can be difficult given the functional/behavioral differences in QoS across different platforms. This functionality extend AutoQoS functionality for the Catalyst 4500 to support video traffic as well as other kinds of traffic.

The goal of AutoQos is to simplify the work customers have to undertake while configuring their networks to support QoS. This is done by automating QoS configurations to handle various classes of traffic. AutoQos for Medianet provides commands, which act as macros that call existing CLI commands to implement desired configurations. You are required to specify the type of device (PC, another switch, ip camera, etc.) connected to a given interface. AutoQos for Medianet applies a default QoS configuration to that interface, which you can later fine-tune as needed.

For details, refer to Chapter 37, "Configuring Quality of Service."

### <span id="page-22-0"></span>**Cisco Medianet Flow Metadata**

Flow Metadata is the data that qualifies other data. Flow Metadata aids in supporting an intelligent network by making the network aware about the type, nature, and characteristics of the media stream that flows in the network. Flow Metadata also allows for the network to apply policies on the media streams. Across the Medianet system, Flow Metadata is produced, transported, stored, retrieved, and acted on consistently by a wide variety of Medianet services.

The Flow Metadata infrastructure provides a framework that allows data from one component be available to another component on the same network element as well as across network elements.

Flow metadata is the data that describes a flow in the network. This Flow Metadata describes the five tuple flow along with the attributes. Network elements can take action based on the Flow Metadata generated by the endpoints.

The Flow Metadata infrastructure consists of two major components: producers and consumers.

- Flow Metadata producer is any source of Flow Metadata. The producer propagates all the attributes of a given flow. Producers can be anywhere in the network: endpoint, proxy agents, or intermediate nodes. Currently, Flow Metadata generated by the endpoints is supported. Producers use a specific transport protocol, such as RSVP for signalling the Flow Metadata attributes and store the information in a database, referred to as the control plane database, which can then be used by the consumers.
- Flow Metadata consumer is any network element that uses the flow tuple and Flow Metadata provided by the producers. The flow tuple and Flow Metadata can also be propagated along the media path to consumers in different network elements via a transport infrastructure.

For configuration details, refer to the following URLs:

http://www.cisco.com/en/US/docs/ios-xml/ios/mdata/configuration/xe-3sg/metadata-framework.html <http://www.cisco.com/en/US/docs/ios-xml/ios/mdata/configuration/15-1sg/metadata-framework.html> For details on the Flow Metadata commands, refer to the following URL: http://www.cisco.com/en/US/docs/ios-xml/ios/qos/command/qos-cr-book.html

### <span id="page-22-1"></span>**Cisco IOS Mediatrace and Performance Monitor**

Cisco IOS Mediatrace helps to isolate and troubleshoot network degradation problems by enabling a network administrator to discover an IP flow's path, dynamically enable monitoring capabilities on the nodes along the path, and collect information on a hop-by-hop basis. This information includes, among other things, flow statistics; utilization information for incoming and outgoing interfaces, CPUs, and memory; as well as any changes to IP routes or the Cisco IOS Mediatrace monitoring state.

For details, see the following URLs:

[http://www.cisco.com/en/US/docs/ios-xml/ios/media\\_monitoring/configuration/15-1sg/mm-pasv-mon.](http://www.cisco.com/en/US/docs/ios-xml/ios/media_monitoring/configuration/15-1sg/mm-pasv-mon.html) html

[http://www.cisco.com/en/US/docs/ios-xml/ios/media\\_monitoring/configuration/xe-3sg/mm-pasv-mon.](http://www.cisco.com/en/US/docs/ios-xml/ios/media_monitoring/configuration/xe-3sg/mm-pasv-mon.html) html

http://www.cisco.com/en/US/docs/ios/media\_monitoring/command/reference/mm\_book.html

[http://www.cisco.com/en/US/docs/ios-xml/ios/media\\_monitoring/configuration/15-1sg/mm-mediatrace](http://www.cisco.com/en/US/docs/ios-xml/ios/media_monitoring/configuration/15-1sg/mm-mediatrace.html) .html

[http://www.cisco.com/en/US/docs/ios-xml/ios/media\\_monitoring/configuration/xe-3sg/mm-mediatrace](http://www.cisco.com/en/US/docs/ios-xml/ios/media_monitoring/configuration/xe-3sg/mm-mediatrace.html) .html

Configuration guidelines for Cisco IOS Mediatrace and Performance Monitor include the following:

**•** Video monitoring is supported only on physical ports.

Limitations for Cisco IOS Mediatrace and Performance Monitor on a Catalyst 4500 Series Switch include the following:

- **•** Both features can only be configured to monitor ingress traffic.
- Packets cannot be monitored by both CEure and the rxSPAN session with encapsulation. The first-applied configuration takes precedence.
- **•** Not all packets received by an interface can be monitored. After a packet is received by an ingress interface, it might be either unable to make a forwarding decision or dropped at various stages because of configured security features (like IP Source Guard). The switch attempts to monitor packets close to the switch, but only those that are not dropped before the input classification stage can be monitored.
- **•** CPU utilization is impacted when you monitor a high traffic rate. After the internally-determined threshold is crossed, monitored packets are dropped although the original packet is forwarded in hardware intact. Monitored packets might be dropped if any of the following apply:
	- **–** The packet rate exceeds 512 PPS per flow.
	- **–** The aggregated bandwidth of the monitor traffic exceeds 10Mbps.
	- **–** Resources are insufficient to enqueue a new monitored packet.

When monitored packets are dropped, the *monitor event* will be set to TRUE if the flow record contains *collect monitor event*. If one minute passes with no new drops, the *monitor event* is set to FALSE but is not reflected in the output of the **show performance monitor status** until the new monitor interval starts.

*monitor event* is a global flag. This means that any packet drops that would trigger "monitor event" be set to TRUE for all monitored flows at that monitor interval. If a metric depends on the collection of continuous packets, the accuracy of that metric might be impacted when a *monitor event* is TRUE.

### <span id="page-24-0"></span>**Cisco Network Assistant**

Cisco Network Assistant manages standalone devices, clusters of devices, or federations of devices from anywhere in your intranet. Using its graphical user interface, you can perform multiple configuration tasks without having to remember command-line interface commands. Embedded CiscoView is a device management application that can be embedded on the switch flash and provides dynamic status, monitoring, and configuration information for your switch.

For more information on Cisco Network Assistant, see [Chapter 12, "Configuring the Catalyst 4500](#page-0-1)  [Series Switch with Cisco Network Assistant."](#page-0-1)

### <span id="page-24-1"></span>**Dynamic Host Control Protocol**

The Catalyst 4500 series switch uses DHCP in the following ways:

- **•** Dynamic Host Control Protocol server—The Cisco IOS DHCP server feature is a full DHCP server implementation that assigns and manages IP addresses from specified address pools within the router to DHCP clients. If the Cisco IOS DHCP server cannot satisfy a DHCP request from its own database, it can forward the request to one or more secondary DHCP servers defined by the network administrator.
- **•** Dynamic Host Control Protocol autoconfiguration—With this feature your switch (the DHCP client) is automatically configured at startup with IP address information and a configuration file.

For DHCP server configuration information, refer to the chapter, "Configuring DHCP," in the *Cisco IOS IP and IP Routing Configuration Guide* at the following URL:

[http://www.cisco.com/en/US/docs/ios/ipaddr/configuration/guide/iad\\_dhcp\\_rdmp\\_ps6350\\_TSD\\_P](http://www.cisco.com/en/US/docs/ios/ipaddr/configuration/guide/iad_dhcp_rdmp_ps6350_TSD_Products_Configuration_Guide_Chapter.html) roducts\_Configuration\_Guide\_Chapter.html

### <span id="page-24-2"></span>**Easy Virtual Network**

Easy Virtual Network (EVN) is an IP-based virtualization technology that provides end-to-end virtualization of the network. You can use a single IP infrastructure to provide separate virtual networks whose traffic paths remain isolated from each other. Configure Easy Virtual Network to configure two or more virtual IP networks.

For details on EVN, refer to the following URLs:

<http://www.cisco.com/en/US/docs/ios-xml/ios/evn/configuration/xe-3s/evn-xe-3s-book.html>

The following restrictions/feature interactions apply:

**•** Multicast

When multicast traffic traverses VRFs, where source and receivers are in different VRFs, mulitcast counters will not increment on receivers' VRFs.

**•** NetFlow

When configured on an EVN trunk interface, NetFlow captures traffic information for all VRFs but does not preserve the VRF information.

- **•** SPAN
	- **–** When an EVN trunk interface is configured as a SPAN source, traffic belonging to all VRFs carried by the EVN trunk is spanned. By default, the VNET tag is not preserved. To preserve it, configure SPAN destination with the **encapsulation dot1q** option.

Г

- **–** To span traffic belonging to specific VRFs on an EVN trunk, configure **filter vlan** on the SPAN session with the corresponding VNET tags as vlan\_ids and configure VLANs specified in **filter vlan**.
- **–** To span traffic in specific VRFs on all interfaces, configure **vlan** as the SPAN source with VNET tags as vlan\_ids and configure VLANs specified as sources.
- **–** If cpu is configured as a SPAN source, then transmit packets that will be spanned are tagged by default. If the **encapsulation dot1q** option is set on the SPAN session, then the cpu transmitted packets, which are spanned, are double tagged.

Refer to Chapter 54, "Configuring SPAN and RSPAN," for information on configuring SPAN sessions.

### <span id="page-25-0"></span>**Embedded CiscoView**

A web-based tool to configure the Catalyst 4500 series switch. Embedded CiscoView is a device management application that can be embedded on the switch flash and provides dynamic status, monitoring, and configuration information for your switch.

For more information on Embedded CiscoView, see Chapter 4, "Administering the Switch."

### <span id="page-25-1"></span>**Embedded Event Manager**

Embedded Event Manager (EEM) is a distributed and customized approach to event detection and recovery offered directly in a Cisco IOS device. EEM offers the ability to monitor events and take informational, corrective, or any desired EEM action when the monitored events occur or when a threshold is reached. An EEM policy is an entity that defines an event and the actions to be taken when that event occurs.

[For information on EEM, see the URL:](http://www.cisco.com/en/US/products/ps6815/products_ios_protocol_group_home.html)

http://www.cisco.com/en/US/products/ps6815/products\_ios\_protocol\_group\_home.html

### <span id="page-25-2"></span>**Ethernet Management Port**

The Ethernet management port, also referred to as the *Fa1 or fastethernet1 port*, is a Layer 3 host port to which you can connect a PC. You can use the Ethernet management port instead of the switch console port for network management. When managing a switch stack, connect the PC to the Ethernet management port on a Catalyst 4500 series switch.

For more information on Ethernet management port, see the "Using the Ethernet Management Port" section in Chapter 6, "Configuring Interfaces."

### <span id="page-25-3"></span>**Forced 10/100 Autonegotiation**

This feature allows you to configure a port to limit the speed at which it will autonegotiate to a speed lower than the physically maximum speed. This method of reducing the throughput incurs much less overhead than using an ACL.

### <span id="page-26-0"></span>**Intelligent Power Management**

Working with powered devices (PDs) from Cisco, this feature uses power negotiation to refine the power consumption of an 802.3af-compliant PD beyond the granularity of power consumption provided by the 802.3af class. Power negotiation also enables the backward compatibility of newer PDs with older modules that do not support either 802.3af or high-power levels as required by IEEE standard.

For more information on Intelligent Power Management, see the "Intelligent Power Management" section in Chapter 11, "Configuring Power over Ethernet."

## <span id="page-26-1"></span>**MAC Address Notification**

MAC address notification monitors the MAC addresses that are learned by, aged out, or removed from the Catalyst 4500 series switch. Notifications are sent out or retrieved by using the CISCO-MAC-NOTIFICATION MIB. It is typically used by a central network management application to collect such MAC address notification events for host moves. User-configurable MAC table utilization thresholds can be defined to notify any potential DoS or man-in-the-middle attack.

For information on MAC Address Notification, see Chapter 4, "Administering the Switch."

### <span id="page-26-2"></span>**MAC Notify MIB**

The MAC Notify MIB feature monitors network performance, utilization, and security conditions enabling a network administrator to track the MAC addresses that are learned or removed on the switch forwarding the Ethernet frames.

### <span id="page-26-3"></span>**Power over Ethernet**

Power over Ethernet (PoE) allows the LAN switching infrastructure to provide power to an endpoint ("powered device") over a copper Ethernet cable. This capability, once referred to as "inline power," was originally developed by Cisco in 2000 to support emerging IP telephony deployments.

IP telephones need power for operation, and Power over Ethernet supports scalable, manageable power delivery and simplifies IP telephony deployments. As wireless networking emerged, Power over Ethernet began powering wireless devices in locations where local power access did not exist.

For more information on Power over Ethernet, see Chapter 11, "Configuring Power over Ethernet."

## <span id="page-26-4"></span>**Secure Shell**

Secure Shell (SSH) is a program that enables you to log into another computer over a network, to execute commands remotely, and to move files from one machine to another. The switch may not initiate SSH connections: SSH will be limited to providing a remote login session to the switch and will only function as a server.

### <span id="page-27-0"></span>**Simple Network Management Protocol**

Simple Network Management Protocol (SNMP) facilitates the exchange of management information between network devices. The Catalyst 4500 series switch supports these SNMP types and enhancements:

- **•** SNMP—A full Internet standard
- **•** SNMP v2—Community-based administrative framework for version 2 of SNMP
- **•** SNMP v3—Security framework with three levels: noAuthNoPriv, authNoPriv, and authPriv (available only on a crypto image, such as cat4000-i5k91s-mz)
- SNMP trap message enhancements—Additional information with certain SNMP trap messages, including spanning-tree topology change notifications and configuration change notifications

For more information on SNMP, see Chapter 58, "Configuring SNMP."

### <span id="page-27-1"></span>**SPAN and RSPAN**

Switched Port Analyzer (SPAN) allows you to monitor traffic on any port for analysis by a network analyzer or Remote Monitoring (RMON) probe. You also can do the following:

- **•** Configure ACLs on SPAN sessions.
- **•** Allow incoming traffic on SPAN destination ports to be switched normally.
- **•** Explicitly configure the encapsulation type of packets that are spanned out of a destination port.
- **•** Restrict ingress sniffing depending on whether the packet is unicast, multicast, or broadcast, and depending on whether the packet is valid.
- **•** Mirror packets sent to or from the CPU out of a SPAN destination port for troubleshooting purposes.

For information on SPAN, see Chapter 54, "Configuring SPAN and RSPAN."

Remote SPAN (RSPAN) is an extension of SPAN, where source ports and destination ports are distributed across multiple switches, allowing remote monitoring of multiple switches across the network. The traffic for each RSPAN session is carried over a user-specified RSPAN VLAN that is dedicated for that RSPAN session on all participating switches.

For information on RSPAN, see Chapter 54, "Configuring SPAN and RSPAN."

### <span id="page-27-2"></span>**Universal Power over Ethernet**

The IEEE 802.3 Power over Ethernet (PoE) standard sets the maximum power that can be sourced by data terminal equipment (DTE) at 30W. This power is sourced over two pairs out of the four twisted pairs of conductors in a Class D, or better, cabling as specified in ISO/IEC 11801:1995.

Cisco® Universal Power over Ethernet (UPOE) is a Cisco proprietary technology that extends the IEEE 802.3 PoE standard to provide the capability to source up to 60W of power over standard Ethernet cabling infrastructure (Class D or better).

For more information on UPOE, see the "Configuring Universal PoE" section in Chapter 11, "Configuring Power over Ethernet."

### <span id="page-28-1"></span>**Web Content Coordination Protocol**

**Note** WCCP version 1 is *not* supported.

Web Content Communication Protocol (WCCP) Version 2 Layer 2 redirection enables Catalyst 4500 series switches to transparently redirect content requests to the directly connected content engines by using a Layer 2 and MAC address rewrite. The WCCPv2 Layer 2 redirection is accelerated in the switching hardware, and is more efficient than Layer 3 redirection using Generic Routing Encapsulation (GRE). The content engines in a cache cluster transparently store frequently accessed content, and then fulfills successive requests for the same content, eliminating repetitive transmissions of identical content from the original content servers. It supports the transparent redirection of HTTP and non-HTTP traffic with ports or dynamic services, such as Web caching, HTTPS caching, File Transfer Protocol (FTP) caching, proxy caching, media caching, and streaming services. WCCPv2 Layer 2 redirection is typically deployed for transparent caching at network edge, such as regional or branch sites. WCCPv2 Layer 2 redirection cannot be enabled on the same input interface with PBR or VRF-lite. ACL-based classification for Layer 2 redirection is not supported.

For information on WCCP, see Chapter 66, "Configuring WCCP Version 2 Services."

### <span id="page-28-2"></span>**XML-PI**

eXtensible Markup Language Programmatic Interface (XML-PI) Release 1.0 leverages the Network Configuration Protocol (NETCONF). It provides new data models that collect running configurations and **show** command output down to the keyword level without requiring the technologies or external XML-to-command line interface (CLI) gateways. XML-PI allows you to develop XML-based network management applications to control any number of network devices simultaneously.

Refer to the following link for more details:

http://www.cisco.com/en/US/docs/ios/netmgmt/configuration/guide/nm\_xmlpi\_v1.html

## <span id="page-28-0"></span>**Security Features**

The Catalyst 4500 series switch offers network management and control through the CLI or through alternative access methods, such as SNMP. The switch software supports these security features:

- **•** [802.1X Identity-Based Network Security, page 1-30](#page-29-0)
- **•** [Cisco TrustSec MACsec Encryption, page 1-31](#page-30-0)
- **•** [Cisco TrustSec Security Architecture, page 1-32](#page-31-0)
- **•** [Dynamic ARP Inspection, page 1-32](#page-31-1)
- **•** [Dynamic Host Configuration Protocol Snooping, page 1-32](#page-31-2)
- [Flood Blocking, page 1-33](#page-32-0)
- **•** [Hardware-Based Control Plane Policing, page 1-33](#page-32-1)
- **[IP Source Guard, page 1-33](#page-32-2)**
- **•** [IP Source Guard for Static Hosts, page 1-33](#page-32-3)
- **•** [IPsec VPN, page 1-34](#page-33-0)

Г

- **•** [Local Authentication, RADIUS, and TACACS+ Authentication, page 1-34](#page-33-1)
- [Network Admission Control, page 1-34](#page-33-2)
- **•** [Network Security with ACLs, page 1-35](#page-34-0)
- [Port Security, page 1-35](#page-34-1)
- **•** [PPPoE Intermediate Agent, page 1-35](#page-34-2)
- **•** [Storm Control, page 1-36](#page-35-0)
- **•** [uRPF Strict Mode, page 1-36](#page-35-1)
- **•** [Utilities, page 1-36](#page-35-2)
- **•** [Web-based Authentication, page 1-37](#page-36-0)

### <span id="page-29-0"></span>**802.1X Identity-Based Network Security**

This security feature consists of the following:

- 802.1X Authentication for Guest VLANs—Allows you to use VLAN assignment to limit network access for certain users.
- **•** 802.1X Authentication Failed Open Assignment—Allows you to configure a switch to handle the case when a device fails to authenticate itself correctly through 802.1X (for example, not providing the correct password).
- 802.1X Authentication with ACL Assignment—Downloads per-host policies such as ACLs and redirect URLs to the switch from the RADIUS server during 802.1X or MAB authentication of the host.
- **•** 802.1X Authentication with Per-User ACL and Filter-ID ACL—Allows ACL policy enforcement using a third-party AAA server.
- 802.1X Convergence—Provides consistency between the switching business units in 802.1X configuration and implementation.
- 802.1X Protocol—Provides a means for a host that is connected to a switch port to be authenticated before it is given access to the switch services.
- **•** 802.1X RADIUS accounting—Allows you to track the use of network devices.
- **•** 802.1X Supplicant and Authenticator Switches with Network Edge Access Topology (NEAT)—Extends identity to areas outside the wiring closet (such as conference rooms). NEAT is designed for deployment scenarios where a switch acting as 802.1X authenticator to end-hosts (PC or Cisco IP-phones) is placed in an unsecured location (outside wiring closet); the authenticator switch cannot always be trusted.
- **•** 802.1X with Authentication Failed VLAN Assignment—Allows you to provide access for authentication failed users on a per-port basis. Authentication failed users are end hosts that are 802.1X-capable but do not have valid credentials in an authentication server or end hosts that do not give any username and password combination in the authentication pop-up window on the user side.
- **•** 802.1X with Inaccessible Authentication Bypass—Applies when the AAA servers are unreachable or nonresponsive. In this situation, 802.1X user authentication typically fails with the port closed, and the user is denied access. Inaccessible Authentication Bypass provides a configurable alternative on the Catalyst 4500 series switch to grant a critical port network access in a locally specified VLAN.
- 802.1X with Port Security—Allows port security on an 802.1X port in either single- or multiple-host mode. When you enable port security and 802.1X on a port, 802.1X authenticates the port, and port security manages the number of MAC addresses allowed on that port, including that of the client.
- **•** 802.1X with MAC Authentication Bypass—Provides network access to agentless devices without 802.1X supplicant capabilities, such as printers. Upon detecting a new MAC address on a switch port, the Catalyst 4500 series switch will proxy an 802.1X authentication request based on the device's MAC address.
- **•** 802.1X with RADIUS-Provided Session Timeouts—Allows you to specify whether a switch uses a locally configured or a RADIUS-provided reauthentication timeout.
- 802.1X with Unidirectional Controlled Port—Allows the Wake-on-LAN (WoL) magic packets to reach a workstation attached to an unauthorized 802.1X switch port. Unidirectional Controlled Port is typically used to send operating systems or software updates from a central server to workstations at night.
- **•** 802.1X with Violation Mode—This feature allows you to configure 802.1X security violation behavior as either shutdown, restrict, or replace mode, based on the response to the violation.
- 802.1X with VLAN assignment—This feature allows you to enable non-802.1X-capable hosts to access networks that use 802.1X authentication.
- **•** 802.1X with VLAN user distribution—An alternative to dynamically assigning a VLAN ID or a VLAN name, this feature assign a VLAN Group name. It enables you to distribute users belonging to the same group (and characterized by a common VLAN Group name) across multiple VLANs. Ordinarily, you do this to avoid creating an overly large broadcast domain.
- **•** 802.1X with Voice VLAN—This feature allows you to use 802.1X security on a port while enabling it to be used by both Cisco IP phones and devices with 802.1X supplicant support.
- **•** Multi-Domain Authentication—This feature allows both a data device and a voice device, such as an IP phone (Cisco or non-Cisco), to authenticate on the same switch port, which is divided into a data domain and a voice domain.
- **•** RADIUS Change of Authorization—This feature employs Change of Authorization (CoA) extensions defined in RFC 5176 in a push model to allow for the dynamic reconfiguring of sessions from external authentication, authorization, and accounting (AAA) or policy servers.

For more information on 802.1X identity-based network security, see Chapter 41, "Configuring 802.1X Port-Based Authentication."

### <span id="page-30-0"></span>**Cisco TrustSec MACsec Encryption**

MACsec (Media Access Control Security) is the IEEE 802.1AE standard for authenticating and encrypting packets between two MACsec-capable devices. The Catalyst 4500 series switch supports 802.1AE encryption with MACsec Key Agreement (MKA) on downlink ports for encryption between the switch and host devices. The switch also supports MACsec link layer switch-to-switch security by using Cisco TrustSec Network Device Admission Control (NDAC) and the Security Association Protocol (SAP) key exchange. Link layer security can include both packet authentication between switches and MACsec encryption between switches (encryption is optional).

For more information on TrustSec MACsec encryption, see Chapter 40, "Configuring MACsec Encryption."

 $\mathbf I$ 

### <span id="page-31-0"></span>**Cisco TrustSec Security Architecture**

The Cisco TrustSec security architecture builds secure networks by establishing domains of trusted network devices. Each device in the domain is authenticated by its peers. Communication on the links between devices in the domain is secured with a combination of encryption, message integrity check, and data-path replay protection mechanisms. Cisco TrustSec uses the device and user credentials acquired during authentication for classifying the packets by security groups (SGs) as they enter the network. This packet classification is maintained by tagging packets on ingress to the Cisco TrustSec network so that they can be properly identified for the purpose of applying security and other policy criteria along the data path. The tag, called the security group tag (SGT), allows the network to enforce the access control policy by enabling the endpoint device to act upon the SGT to filter traffic.

For more information, refer to the following URL:

[http://www.cisco.com/en/US/docs/switches/lan/trustsec/configuration/guide/trustsec.html](http://www.cisco.com/en/US/docs/ios/ipaddr/configuration/guide/iad_dhcp_rdmp_ps6350_TSD_Products_Configuration_Guide_Chapter.html)

### <span id="page-31-1"></span>**Dynamic ARP Inspection**

Dynamic ARP Inspection (DAI) intercepts all ARP requests, replies on untrusted ports, and verifies each intercepted packet for valid IP to MAC bindings. Dynamic ARP Inspection helps to prevent attacks on a network by not relaying invalid ARP replies out to other ports in the same VLAN. Denied ARP packets are logged by the switch for auditing.

For more information on dynamic ARP inspection, see Chapter 46, "Configuring Dynamic ARP Inspection."

### <span id="page-31-2"></span>**Dynamic Host Configuration Protocol Snooping**

Dynamic Host Configuration Protocol (DHCP) Snooping is a security feature that is a component of a DHCP server. DHCP snooping provides security by intercepting untrusted DHCP messages and by building and maintaining a DHCP snooping binding table. An untrusted message is a message that is received from outside the network or firewall that can cause traffic attacks within your network.

DHCP snooping acts like a firewall between untrusted hosts and DHCP servers. It also provides a way to differentiate between untrusted interfaces connected to the end-user and trusted interfaces connected to the DHCP server or another switch.

With SSO support, DHCP Snooping propagates the DHCP-snooped data from the active supervisor engine to the redundant supervisor engine so that when a switchover occurs, the newly active supervisor engine is aware of the DHCP data that was already snooped, and the security benefits continue uninterrupted.

For DHCP server configuration information, refer to the chapter, "Configuring DHCP," in the *Cisco IOS IP and IP Routing Configuration Guide* at the following URL:

[http://www.cisco.com/en/US/docs/ios/ipaddr/configuration/guide/iad\\_dhcp\\_rdmp\\_ps6350\\_TSD\\_Produ](http://www.cisco.com/en/US/docs/ios/ipaddr/configuration/guide/iad_dhcp_rdmp_ps6350_TSD_Products_Configuration_Guide_Chapter.html) [cts\\_Configuration\\_Guide\\_Chapter.html](http://www.cisco.com/en/US/docs/ios/ipaddr/configuration/guide/iad_dhcp_rdmp_ps6350_TSD_Products_Configuration_Guide_Chapter.html)

For information on configuring DHCP snooping, see Chapter 48, "Configuring DHCP Snooping, IP Source Guard, and IPSG for Static Hosts."

### <span id="page-32-0"></span>**Flood Blocking**

Flood blocking enables users to disable the flooding of unicast and multicast packets on a per-port basis. Occasionally, unknown unicast or multicast traffic from an unprotected port is flooded to a protected port because a MAC address has timed out or has not been learned by the switch.

For information on flood blocking, see Chapter 50, "Port Unicast and Multicast Flood Blocking."

### <span id="page-32-1"></span>**Hardware-Based Control Plane Policing**

Control Plane Policing provides a unified solution to limit the rate of CPU bound control plane traffic in hardware. It enables users to install system wide control plane ACLs to protect the CPU by limiting rates or filtering out malicious DoS attacks. Control plane policing ensures the network stability, availability and packet forwarding, and prevents network outages such as loss of protocol updates despite an attack or heavy load on the switch. Hardware-based control plane policing is available for all Catalyst 4500 supervisor engines. It supports various Layer 2 and Layer 3 control protocols, such as CDP, EAPOL, STP, DTP, VTP, ICMP, CGMP, IGMP, DHCP, RIPv2, OSPF, PIM, TELNET, SNMP, HTTP, and packets destined to 224.0.0.\* multicast link local addresses. Predefined system policies or user-configurable policies can be applied to those control protocols.

Through Layer 2 Control Packet QoS, you can police control packets arriving on a physical port or VLAN; it enables you to apply QoS on Layer 2 control packets

For information on control plane policing and Layer 2 control packet QoS, see Chapter 45, "Configuring Control Plane Policing and Layer 2 Control Packet QoS."

### <span id="page-32-2"></span>**IP Source Guard**

Similar to DHCP snooping, this feature is enabled on an untrusted Layer 2 port that is configured for DHCP snooping. Initially all IP traffic on the port is blocked except for the DHCP packets, which are captured by the DHCP snooping process. When a client receives a valid IP address from the DHCP server, a PVACL is installed on the port, which restricts the client IP traffic only to clients with assigned IP addresses, so any IP traffic with source IP addresses other than those assigned by the DHCP server will be filtered out. This filtering prevents a malicious host from attacking a network by hijacking neighbor host's IP address.

For information on configuring IP Source Guard, see Chapter 48, "Configuring DHCP Snooping, IP Source Guard, and IPSG for Static Hosts."

### <span id="page-32-3"></span>**IP Source Guard for Static Hosts**

This feature allows you to secure the IP address learned from static hosts by using ARP packets and then bind that IP address to a given MAC address using the device tracking database, allowing entries to survive through link down events.

IP Source Guard (IPSG) for static hosts allows multiple bindings per-port per-MAC address for both DHCP and static hosts, in both device tracking database and DHCP snooping binding database. The feature allows you to take action when a limit is exceeded.

For information on configuring IPSG for static hosts, see Chapter 48, "Configuring DHCP Snooping, IP Source Guard, and IPSG for Static Hosts."

 $\mathbf{I}$ 

## <span id="page-33-0"></span>**IPsec VPN**

When a growing organization expands to multiple locations, one of the challenges it faces is how to interconnect remote sites to the corporate network. As network security risks increase and regulatory compliance becomes essential, it is important to address these critical needs.

You can dramatically increase the reach of your network without significantly expanding your infrastructure by using Cisco IOS IPsec VPNs. IPsec is a standards-based encryption technology that enables you to securely connect branch offices and remote users and provides significant cost savings compared to traditional WAN access such as Frame Relay or ATM. IPsec VPNs provide high levels of security through encryption and authentication, protecting data from unauthorized access.

For additional information, refer to the following URL:

[http://www.cisco.com/en/US/products/ps6635/products\\_ios\\_protocol\\_group\\_home.html](http://www.cisco.com/en/US/products/ps6635/products_ios_protocol_group_home.html)

### <span id="page-33-1"></span>**Local Authentication, RADIUS, and TACACS+ Authentication**

Local Authentication, Remote Authentication Dial-In User Service (RADIUS), and Terminal Access Controller Access Control System Plus (TACACS+) authentication methods control access to the switch. For additional information, refer to the following URL:

[http://www.cisco.com/en/US/docs/ios/sec\\_user\\_services/configuration/guide/sec\\_cfg\\_authentifcn\\_ps635](http://www.cisco.com/en/US/docs/ios/sec_user_services/configuration/guide/sec_cfg_authentifcn_ps6350_TSD_Products_Configuration_Guide_Chapter.html) [0\\_TSD\\_Products\\_Configuration\\_Guide\\_Chapter.html](http://www.cisco.com/en/US/docs/ios/sec_user_services/configuration/guide/sec_cfg_authentifcn_ps6350_TSD_Products_Configuration_Guide_Chapter.html)

### <span id="page-33-2"></span>**Network Admission Control**

Network Admission Control consists of two features:

**•** NAC Layer 2 IP validation

NAC Layer 2 IP is an integral part of Cisco Network Admission Control. It offers the first line of defense for infected hosts (PCs and other devices attached to a LAN port) attempting to connect to the corporate network. NAC Layer 2 IP on the Cisco Catalyst 4500 series switch performs posture validation at the Layer 2 edge of the network for non-802.1x-enabled host devices. Host device posture validation includes antivirus state and OS patch levels. Depending on the corporate access policy and host device posture, a host may be unconditionally admitted, admitted with restricted access, or quarantined to prevent the spread of viruses across the network.

For more information on Layer 2 IP validation, see the URL:

[http://www.cisco.com/en/US/docs/net\\_mgmt/cisco\\_secure\\_access\\_control\\_server\\_for\\_windows/4.](http://www.cisco.com/en/US/docs/net_mgmt/cisco_secure_access_control_server_for_windows/4.1/configuration/guide/nac_conf.html) 1/configuration/guide/nac\_conf.html

**•** NAC Layer 2 802.1X authentication

The Cisco Catalyst 4500 series switch extends NAC support to 802.1x-enabled devices. Like NAC Layer 2 IP, the NAC Layer 2 802.1x feature determines the level of network access based on endpoint information.

For more information on 802.1X identity-based network security, see Chapter 41, "Configuring 802.1X Port-Based Authentication."

### <span id="page-34-0"></span>**Network Security with ACLs**

An access control list (ACL) filters network traffic by controlling whether routed packets are forwarded or blocked at the router interfaces. The Catalyst 4500 series switch examines each packet to determine whether to forward or drop the packet based on the criteria you specified within the access lists.

MAC access control lists (MACLs) and VLAN access control lists (VACLs) are supported. VACLs are also known as VLAN maps in Cisco IOS.

The Catalyst 4500 series switch supports three types of ACLs:

- IP ACLs, which filter IP traffic, including TCP, the User Datagram Protocol (UDP), Internet Group Management Protocol (IGMP), and Internet Control Message Protocol (ICMP)
- **•** IPv6 ACLs
- **•** MAC ACLs which match based on Ethernet addresses and Ether Type

The switch supports the following applications of ACLs to filter traffic:

- **•** MAC address filtering, which enables you to block unicast traffic for a MAC address on a VLAN interface.
- Port ACLs, which enable you to apply ACLs to Layer 2 interfaces on a switch for inbound traffic.
- **•** Router ACLs, which are applied to Layer 3 interfaces to control the access of routed traffic between VLANs.
- **•** VLAN ACLs or VLAN maps to control the access of all packets (bridged and routed).

For information on ACLs, MACLs, VLAN maps, MAC address filtering, and Port ACLs, see Chapter 49, "Configuring Network Security with ACLs."

### <span id="page-34-1"></span>**Port Security**

Port security restricts traffic on a port based upon the MAC address of the workstation that accesses the port. Trunk port security extends this feature to trunks, including private VLAN isolated trunks, on a per-VLAN basis.

Sticky port security extends port security by saving the dynamically learned MAC addresses in the running configuration to survive port link down and switch reset. It enables a network administrator to restrict the MAC addresses allowed or the maximum number of MAC addresses on each port.

Voice VLAN sticky port security further extends the sticky port security to the voice-over-IP deployment. Voice VLAN sticky port security locks a port and blocks access from a station with a MAC address different from the IP phone and the workstation behind the IP phone.

For information on port security, see Chapter 44, "Configuring Port Security."

### <span id="page-34-2"></span>**PPPoE Intermediate Agent**

PPPoE Intermediate Agent (PPPoE IA) is placed between a subscriber and BRAS to help the service provider BRAS distinguish between end hosts connected over Ethernet to an access switch. On the access switch, PPPoE IA enables Subscriber Line Identification by appropriately tagging Ethernet frames of different users. (The tag contains specific information such as which subscriber is connected to the switch and VLAN.) PPPoE IA acts as mini-security firewall between host and BRAS by intercepting all PPPoE Active Discovery (PAD) messages on a per-port per-VLAN basis. It provides

specific security feature such as verifying the intercepted PAD message from untrusted port, performing per-port PAD message rate limiting, inserting and removing VSA tags into and from PAD messages, respectively.

For information on PPPoE IA, see Chapter 42, "Configuring the PPPoE Intermediate Agent."

### <span id="page-35-0"></span>**Storm Control**

Broadcast suppression is used to prevent LANs from being disrupted by a broadcast storm on one or more switch ports. A LAN broadcast storm occurs when broadcast packets flood the LAN, creating excessive traffic and degrading network performance. Errors in the protocol-stack implementation or in the network configuration can cause a broadcast storm. Multicast and broadcast suppression measures how much broadcast traffic is passing through a port and compares the broadcast traffic with some configurable threshold value within a specific time interval. If the amount of broadcast traffic reaches the threshold during this interval, broadcast frames are dropped, and optionally the port is shut down

The Catalyst 4500 series switch allows suppression of broadcast and multicast traffic on a per-port basis.

For information on configuring broadcast suppression, see Chapter 51, "Configuring Storm Control."

### <span id="page-35-1"></span>**uRPF Strict Mode**

The uRPF feature mitigates problems caused by the introduction of malformed or forged (spoofed) IP source addresses into a network by discarding IP packets that lack a verifiable IP source address. uRPF deflects denial-of-service (DoS) and distributed denial-of-service (DDoS) attacks by forwarding only packets that have source addresses that are valid and consistent with the IP routing table. This helps to protect the network of the customer, the ISP, and the rest of the Internet. When using uRPF in strict mode, the packet must be received on the interface that the router uses to forward the return packet. uRPF strict mode is supported for both IPv4 and IPv6 prefixes.

For information on configuring broadcast suppression, see Chapter 32, "Configuring Unicast Reverse Path Forwarding."

### <span id="page-35-2"></span>**Utilities**

Supported utilities include the following:

### **Layer 2 Traceroute**

Layer 2 traceroute allows the switch to identify the physical path that a packet takes from a source device to a destination device. Layer 2 traceroute supports only unicast source and destination MAC addresses.

For information about Layer 2 Traceroute, see Chapter 7, "Checking Port Status and Connectivity."

### **Time Domain Reflectometry**

Time Domain Reflectometry (TDR) is a technology used for diagnosing the state and reliability of cables. TDR can detect open, shorted, or terminated cable states. The calculation of the distance to the failure point is also supported.

For information about TDR, see Chapter 7, "Checking Port Status and Connectivity."

### **Debugging Features**

The Catalyst 4500 series switch has several commands to help you debug your initial setup. These commands are included in the following command groups:

- **• platform**
- **• debug platform**

For more information, refer to the *Catalyst 4500 Series Switch Cisco IOS Command Reference*.

### <span id="page-36-0"></span>**Web-based Authentication**

The web-based authentication feature, known as Web Authentication Proxy, enables you to authenticate end users on host systems that do not run the IEEE 802.1X supplicant. When you initiate an HTTP session, this feature intercepts ingress HTTP packets from the host and sends an HTML login page to your. You key in the credentials, which the web-based authentication feature sends to the AAA server for authentication. If authentication succeeds, web-based authentication sends a Login-Successful HTML page to the host and applies the access policies returned by the AAA server.

For information on configuring web-based authentication, see Chapter 43, "Configuring Web-Based Authentication."

## <span id="page-37-0"></span>**Cisco IOS Features Supported in Cisco IOS XE 3.5(0)XO**

#### **AAA Double Authentication Secured by Absolute Timeout**

[http://www.cisco.com/en/US/docs/ios-xml/ios/sec\\_usr\\_aaa/configuration/15-1sg/sec-aaa-double-auth.](http://www.cisco.com/en/US/docs/ios-xml/ios/sec_usr_aaa/configuration/15-1sg/sec-aaa-double-auth.html) html

[http://www.cisco.com/en/US/docs/ios-xml/ios/sec\\_usr\\_aaa/configuration/xe-3sg/sec-aaa-double-auth.h](http://www.cisco.com/en/US/docs/ios-xml/ios/sec_usr_aaa/configuration/xe-3sg/sec-aaa-double-auth.html) tml

#### **AAA CLI Stop Record Enhancement**

[http://www.cisco.com/en/US/docs/ios-xml/ios/sec\\_usr\\_aaa/configuration/15-1sg/sec-cfg-accountg.htm](http://www.cisco.com/en/US/docs/ios-xml/ios/sec_usr_aaa/configuration/15-1sg/sec-cfg-accountg.html) l

[http://www.cisco.com/en/US/docs/ios-xml/ios/sec\\_usr\\_aaa/configuration/xe-3sg/sec-cfg-accountg.htm](http://www.cisco.com/en/US/docs/ios-xml/ios/sec_usr_aaa/configuration/xe-3sg/sec-cfg-accountg.html) l

### **AAA Support for MSCHAPv2 Password Aging**

[http://www.cisco.com/en/US/docs/ios-xml/ios/sec\\_usr\\_aaa/configuration/15-1sg/sec-mschap-ver2.htm](http://www.cisco.com/en/US/docs/ios-xml/ios/sec_usr_aaa/configuration/15-1sg/sec-mschap-ver2.html) l

[http://www.cisco.com/en/US/docs/ios-xml/ios/sec\\_usr\\_aaa/configuration/xe-3sg/sec-mschap-ver2.html](http://www.cisco.com/en/US/docs/ios-xml/ios/sec_usr_aaa/configuration/15-1sg/sec-mschap-ver2.html)

#### **Local AAA Server**

[http://www.cisco.com/en/US/docs/ios-xml/ios/sec\\_usr\\_radcfg/configuration/15-1sg/sec-loc-aaa-serv.ht](http://www.cisco.com/en/US/docs/ios-xml/ios/sec_usr_radcfg/configuration/15-1sg/sec-loc-aaa-serv.html) ml

[http://www.cisco.com/en/US/docs/ios-xml/ios/sec\\_usr\\_radcfg/configuration/xe-3sg/sec-loc-aaa-serv.ht](http://www.cisco.com/en/US/docs/ios-xml/ios/sec_usr_radcfg/configuration/xe-3sg/sec-loc-aaa-serv.html) ml

#### **Throttling of AAA (RADIUS) Records**

[http://www.cisco.com/en/US/docs/ios-xml/ios/sec\\_usr\\_aaa/configuration/15-1sg/sec-throtl-aaa.html](http://www.cisco.com/en/US/docs/ios-xml/ios/sec_usr_aaa/configuration/15-1sg/sec-throtl-aaa.html) [http://www.cisco.com/en/US/docs/ios-xml/ios/sec\\_usr\\_aaa/configuration/xe-3sg/sec-throtl-aaa.html](http://www.cisco.com/en/US/docs/ios-xml/ios/sec_usr_aaa/configuration/xe-3sg/sec-throtl-aaa.html)

#### **Area Command in Interface Mode for OSPFv2 (See Enabling OSPFv2 on an Interface Basis)**

#### **Bandwidth-Based Call Admission Control (CAC) for IP Multicast**

[http://www.cisco.com/en/US/docs/ios-xml/ios/ipmulti\\_optim/configuration/15-1sg/imc\\_bbcac.html](http://www.cisco.com/en/US/docs/ios-xml/ios/ipmulti_optim/configuration/15-1sg/imc_bbcac.html) [http://www.cisco.com/en/US/docs/ios-xml/ios/ipmulti\\_optim/configuration/xe-3sg/imc\\_bbcac.html](http://www.cisco.com/en/US/docs/ios-xml/ios/ipmulti_optim/configuration/xe-3sg/imc_bbcac.html)

#### **BFD - BFD Hardware Offload Support**

[http://www.cisco.com/en/US/docs/ios-xml/ios/iproute\\_bfd/configuration/15-1sg/irb-bi-fwd-det.html](http://www.cisco.com/en/US/docs/ios-xml/ios/iproute_bfd/configuration/15-1sg/irb-bi-fwd-det.html)

#### **BFD - EIGRP Support**

[http://www.cisco.com/en/US/docs/ios-xml/ios/iproute\\_bfd/configuration/15-1sg/irb-bi-fwd-det.html](http://www.cisco.com/en/US/docs/ios-xml/ios/iproute_bfd/configuration/15-1sg/irb-bi-fwd-det.html)

#### **BFD - Static Route Support**

[http://www.cisco.com/en/US/docs/ios-xml/ios/iproute\\_bfd/configuration/15-1sg/irb-bi-fwd-det.html](http://www.cisco.com/en/US/docs/ios-xml/ios/iproute_bfd/configuration/15-1sg/irb-bi-fwd-det.html)

#### **BFD IPv6 Encaps Support**

[http://www.cisco.com/en/US/docs/ios-xml/ios/iproute\\_bfd/configuration/15-1sg/ip6-route-bfd-encaps.](http://www.cisco.com/en/US/docs/ios-xml/ios/iproute_bfd/configuration/15-1sg/ip6-route-bfd-encaps.html) html

#### **BFD - OSPF Support for BFD over IPv4**

[http://www.cisco.com/en/US/docs/ios-xml/ios/iproute\\_bfd/configuration/15-1sg/irb-bi-fwd-det.html](http://www.cisco.com/en/US/docs/ios-xml/ios/iproute_bfd/configuration/15-1sg/irb-bi-fwd-det.html)

#### **SSO - BFD**

[http://www.cisco.com/en/US/docs/ios-xml/ios/iproute\\_bfd/configuration/15-1sg/irb-bi-fwd-det.html](http://www.cisco.com/en/US/docs/ios-xml/ios/iproute_bfd/configuration/15-1sg/irb-bi-fwd-det.html)

#### **BGP Support for BFD**

[http://www.cisco.com/en/US/docs/ios-xml/ios/iproute\\_bgp/configuration/15-1sg/irg-sup-for-bfd.html](http://www.cisco.com/en/US/docs/ios-xml/ios/iproute_bgp/configuration/15-1sg/irg-sup-for-bfd.html)

#### **BGP Support for BFD over IPv6**

[http://www.cisco.com/en/US/docs/ios-xml/ios/iproute\\_bfd/configuration/15-1sg/ip6-bfd-static.html](http://www.cisco.com/en/US/docs/ios-xml/ios/iproute_bfd/configuration/15-1sg/ip6-bfd-static.html)

#### **BGP Dynamic Neighbors**

[http://www.cisco.com/en/US/docs/ios-xml/ios/iproute\\_bgp/configuration/15-1sg/irg-dynamic-neighbor](http://www.cisco.com/en/US/docs/ios-xml/ios/iproute_bgp/configuration/15-1sg/irg-dynamic-neighbor.html) .html

[http://www.cisco.com/en/US/docs/ios-xml/ios/iproute\\_bgp/configuration/xe-3sg/irg-dynamic-neighbor](http://www.cisco.com/en/US/docs/ios-xml/ios/iproute_bgp/configuration/xe-3sg/irg-dynamic-neighbor.html) .html

#### **BGP Per Neighbor Graceful Restart Configuration**

[http://www.cisco.com/en/US/docs/ios-xml/ios/iproute\\_bgp/configuration/15-1sg/irg-grace-restart-neig](http://www.cisco.com/en/US/docs/ios-xml/ios/iproute_bgp/configuration/15-1sg/irg-grace-restart-neighbor.html) hbor.html

[http://www.cisco.com/en/US/docs/ios-xml/ios/iproute\\_bgp/configuration/xe-3sg/irg-grace-restart-neig](http://www.cisco.com/en/US/docs/ios-xml/ios/iproute_bgp/configuration/xe-3sg/irg-grace-restart-neighbor.html) hbor.html

#### **BGP Support for 4-byte ASN**

[http://www.cisco.com/en/US/docs/ios-xml/ios/iproute\\_bgp/configuration/15-1sg/irg-4byte-asn.html](http://www.cisco.com/en/US/docs/ios-xml/ios/iproute_bgp/configuration/15-1sg/irg-4byte-asn.html) [http://www.cisco.com/en/US/docs/ios-xml/ios/iproute\\_bgp/configuration/xe-3sg/irg-4byte-asn.html](http://www.cisco.com/en/US/docs/ios-xml/ios/iproute_bgp/configuration/xe-3sg/irg-4byte-asn.html)

#### **BGP Support for Dual AS Configuration for Network AS Migrations**

[http://www.cisco.com/en/US/docs/ios-xml/ios/iproute\\_bgp/configuration/15-1sg/irg-dual-as.html](http://www.cisco.com/en/US/docs/ios-xml/ios/iproute_bgp/configuration/15-1sg/irg-dual-as.html) [http://www.cisco.com/en/US/docs/ios-xml/ios/iproute\\_bgp/configuration/xe-3sg/irg-dual-as.html](http://www.cisco.com/en/US/docs/ios-xml/ios/iproute_bgp/configuration/xe-3sg/irg-dual-as.html)

#### **BGP Support for Next-Hop Address Tracking**

[http://www.cisco.com/en/US/docs/ios-xml/ios/iproute\\_bgp/configuration/15-1sg/irg-nexthop-track.htm](http://www.cisco.com/en/US/docs/ios-xml/ios/iproute_bgp/configuration/15-1sg/irg-nexthop-track.html) l

[http://www.cisco.com/en/US/docs/ios-xml/ios/iproute\\_bgp/configuration/xe-3sg/irg-nexthop-track.htm](http://www.cisco.com/en/US/docs/ios-xml/ios/iproute_bgp/configuration/xe-3sg/irg-nexthop-track.html) l

#### **BGP Event Based VPN Import**

[http://www.cisco.com/en/US/docs/ios-xml/ios/iproute\\_bgp/configuration/15-1sg/irg-event-vpn-import.](http://www.cisco.com/en/US/docs/ios-xml/ios/iproute_bgp/configuration/15-1sg/irg-event-vpn-import.html) html

[http://www.cisco.com/en/US/docs/ios-xml/ios/iproute\\_bgp/configuration/xe-3sg/irg-event-vpn-import.](http://www.cisco.com/en/US/docs/ios-xml/ios/iproute_bgp/configuration/xe-3sg/irg-event-vpn-import.html) [html](http://www.cisco.com/en/US/docs/ios-xml/ios/iproute_bgp/configuration/xe-3sg/irg-event-vpn-import.html)

 $\mathbf{r}$ 

#### **BGP Support for the L2VPN Address Family**

[http://www.cisco.com/en/US/docs/ios-xml/ios/iproute\\_bgp/configuration/15-1sg/irg-sup-l2vpn.html](http://www.cisco.com/en/US/docs/ios-xml/ios/iproute_bgp/configuration/15-1sg/irg-sup-l2vpn.html) [http://www.cisco.com/en/US/docs/ios-xml/ios/iproute\\_bgp/configuration/xe-3sg/irg-sup-l2vpn.html](http://www.cisco.com/en/US/docs/ios-xml/ios/iproute_bgp/configuration/xe-3sg/irg-sup-l2vpn.html)

#### **Bidirectional Forwarding Detection (BFD) MIB version 2**

[http://www.cisco.com/en/US/docs/ios-xml/ios/iproute\\_bfd/configuration/15-1sg/irb-bfd-mib.html](http://www.cisco.com/en/US/docs/ios-xml/ios/iproute_bfd/configuration/15-1sg/irb-bfd-mib.html)

#### **Cisco IOS Shell**

[http://www.cisco.com/en/US/docs/ios-xml/ios/ios\\_shl/configuration/15-1sg/ios-shell.html](http://www.cisco.com/en/US/docs/ios-xml/ios/ios_shl/configuration/15-1sg/ios-shell.html)

#### **EVN EIGRP**

<http://www.cisco.com/en/US/docs/ios-xml/ios/evn/configuration/15-1sg/evn-overview.html> <http://www.cisco.com/en/US/docs/ios-xml/ios/evn/configuration/15-1sg/evn-confg.html> <http://www.cisco.com/en/US/docs/ios-xml/ios/evn/configuration/xe-3sg/evn-overview.html> <http://www.cisco.com/en/US/docs/ios-xml/ios/evn/configuration/xe-3sg/evn-confg.html>

#### **EVN Multicast**

<http://www.cisco.com/en/US/docs/ios-xml/ios/evn/configuration/15-1sg/evn-overview.html> <http://www.cisco.com/en/US/docs/ios-xml/ios/evn/configuration/15-1sg/evn-confg.html> <http://www.cisco.com/en/US/docs/ios-xml/ios/evn/configuration/xe-3sg/evn-overview.html> <http://www.cisco.com/en/US/docs/ios-xml/ios/evn/configuration/xe-3sg/evn-confg.html>

#### **EVN OSPF**

<http://www.cisco.com/en/US/docs/ios-xml/ios/evn/configuration/15-1sg/evn-overview.html> <http://www.cisco.com/en/US/docs/ios-xml/ios/evn/configuration/xe-3sg/evn-confg.html> <http://www.cisco.com/en/US/docs/ios-xml/ios/evn/configuration/xe-3sg/evn-overview.html> <http://www.cisco.com/en/US/docs/ios-xml/ios/evn/configuration/15-1sg/evn-confg.html>

#### **EVN Route Replication**

<http://www.cisco.com/en/US/docs/ios-xml/ios/evn/configuration/15-1sg/evn-shared-svcs.html> <http://www.cisco.com/en/US/docs/ios-xml/ios/evn/configuration/xe-3sg/evn-shared-svcs.html>

#### **EVN Traceroute**

<http://www.cisco.com/en/US/docs/ios-xml/ios/evn/configuration/15-1sg/evn-mgt-ts.html> <http://www.cisco.com/en/US/docs/ios-xml/ios/evn/configuration/xe-3sg/evn-mgt-ts.html>

### **EVN VNET trunk**

<http://www.cisco.com/en/US/docs/ios-xml/ios/evn/configuration/15-1sg/evn-overview.html> <http://www.cisco.com/en/US/docs/ios-xml/ios/evn/configuration/xe-3sg/evn-overview.html> <http://www.cisco.com/en/US/docs/ios-xml/ios/evn/configuration/15-1sg/evn-confg.html> <http://www.cisco.com/en/US/docs/ios-xml/ios/evn/configuration/xe-3sg/evn-confg.html> <http://www.cisco.com/en/US/docs/ios-xml/ios/evn/configuration/15-1sg/evn-shared-svcs.html> <http://www.cisco.com/en/US/docs/ios-xml/ios/evn/configuration/xe-3sg/evn-shared-svcs.html>

#### **EVN Cisco EVN MIB**

<http://www.cisco.com/en/US/docs/ios-xml/ios/evn/configuration/15-1sg/evn-mgt-ts.html> <http://www.cisco.com/en/US/docs/ios-xml/ios/evn/configuration/xe-3sg/evn-mgt-ts.html>

#### **Embedded Packet Capture (EPC)**

<http://www.cisco.com/en/US/docs/ios-xml/ios/epc/configuration/xe-3sg/nm-packet-capture.html>

#### **Enhanced Test Command**

[http://www.cisco.com/en/US/docs/ios-xml/ios/sec\\_usr\\_radcfg/configuration/15-1sg/sec-enhanced-tst-c](http://www.cisco.com/en/US/docs/ios-xml/ios/sec_usr_radcfg/configuration/15-1sg/sec-enhanced-tst-cmd.html) md.html

[http://www.cisco.com/en/US/docs/ios-xml/ios/sec\\_usr\\_radcfg/configuration/xe-3sg/sec-enhanced-tst-c](http://www.cisco.com/en/US/docs/ios-xml/ios/sec_usr_radcfg/configuration/xe-3sg/sec-enhanced-tst-cmd.html) md.html

#### **Extended NAS-Port-Type and NAS-Port Support**

<http://www.cisco.com/en/US/docs/ios-xml/ios/bbdsl/configuration/15-1sg/bba-extd-nas-port.html> <http://www.cisco.com/en/US/docs/ios-xml/ios/bbdsl/configuration/xe-3sg/bba-extd-nas-port-xe.html>

#### **HSRP: Global IPv6 Address**

<http://www.cisco.com/en/US/docs/ios-xml/ios/ipv6/configuration/15-1sg/ip6-fhrp.html> <http://www.cisco.com/en/US/docs/ios-xml/ios/ipv6/configuration/xe-3sg/ip6-fhrp.html>

#### **IGMP MIB Support Enhancements for SNMP**

The Internet Group Management Protocol (IGMP) is used by IP hosts to report their multicast group memberships to neighboring multicast routers. The IGMP MIB describes objects that enable users to remotely monitor and configure IGMP using Simple Network Management Protocol (SNMP). It also allows users to remotely subscribe and unsubscribe from multicast groups. The IGMP MIB Support Enhancements for SNMP feature adds full support of RFC 2933 (Internet Group Management Protocol MIB) in Cisco IOS software.

There are no new or modified Cisco IOS commands associated with this feature.

For detailed information about the IGMP MIB, see the IGMP-STD-MIB.my file available from the Cisco MIB Locator at http://www.cisco.com/go/mibs.

For more information, see one of the following documents:

For Cisco IOS Release 15.1(1)SG, see [http://www.cisco.com/en/US/docs/ios-xml/ios/ipmulti\\_igmp/configuration/15-1sg/imc\\_static\\_grp\\_ran](http://www.cisco.com/en/US/docs/ios-xml/ios/ipmulti_igmp/configuration/15-1sg/imc_static_grp_range_supp.html) ge\_supp.html

For Cisco IOS XE Release 3.3SG, see [http://www.cisco.com/en/US/docs/ios-xml/ios/ipmulti\\_igmp/configuration/xe-3sg/imc\\_static\\_grp\\_rang](http://www.cisco.com/en/US/docs/ios-xml/ios/ipmulti_igmp/configuration/xe-3sg/imc_static_grp_range_supp.html) e\_supp.html

#### **IGMP Static Group Range Support**

[http://www.cisco.com/en/US/docs/ios-xml/ios/ipmulti\\_igmp/configuration/15-1sg/imc\\_static\\_grp\\_ran](http://www.cisco.com/en/US/docs/ios-xml/ios/ipmulti_igmp/configuration/15-1sg/imc_static_grp_range_supp.html) ge\_supp.html

[http://www.cisco.com/en/US/docs/ios-xml/ios/ipmulti\\_igmp/configuration/xe-3sg/imc\\_static\\_grp\\_rang](http://www.cisco.com/en/US/docs/ios-xml/ios/ipmulti_igmp/configuration/xe-3sg/imc_static_grp_range_supp.html) [e\\_supp.html](http://www.cisco.com/en/US/docs/ios-xml/ios/ipmulti_igmp/configuration/xe-3sg/imc_static_grp_range_supp.html)

#### **IGMPv3 Host Stack**

[http://www.cisco.com/en/US/docs/ios-xml/ios/ipmulti\\_igmp/configuration/15-1sg/imc\\_igmpv3\\_hostst](http://www.cisco.com/en/US/docs/ios-xml/ios/ipmulti_igmp/configuration/15-1sg/imc_igmpv3_hoststack.html) ack.html

[http://www.cisco.com/en/US/docs/ios-xml/ios/ipmulti\\_igmp/configuration/xe-3sg/imc\\_igmpv3\\_hostst](http://www.cisco.com/en/US/docs/ios-xml/ios/ipmulti_igmp/configuration/xe-3sg/imc_igmpv3_hoststack.html) ack.html

### **Device Sensor**

[http://www.cisco.com/en/US/docs/ios-xml/ios/sec\\_usr\\_aaa/configuration/15-1sg/sec-dev-sensor.html](http://www.cisco.com/en/US/docs/ios-xml/ios/sec_usr_aaa/configuration/15-1sg/sec-dev-sensor.html)

[http://www.cisco.com/en/US/docs/ios-xml/ios/sec\\_usr\\_aaa/configuration/xe-3sg/sec-dev-sensor.html](http://www.cisco.com/en/US/docs/ios-xml/ios/sec_usr_aaa/configuration/xe-3sg/sec-dev-sensor.html)

#### **IP Multicast Load Splitting - Equal Cost Multipath (ECMP) using S, G and Next-hop**

[http://www.cisco.com/en/US/docs/ios-xml/ios/ipmulti\\_optim/configuration/15-1sg/imc\\_load\\_splt\\_ecm](http://www.cisco.com/en/US/docs/ios-xml/ios/ipmulti_optim/configuration/15-1sg/imc_load_splt_ecmp.html) p.html

[http://www.cisco.com/en/US/docs/ios-xml/ios/ipmulti\\_optim/configuration/xe-3sg/imc\\_load\\_splt\\_ecm](http://www.cisco.com/en/US/docs/ios-xml/ios/ipmulti_optim/configuration/xe-3sg/imc_load_splt_ecmp.html) p.html

#### **IP-RIP Delay Start**

Refer to the **ip rip initial-delay** command:

[http://www.cisco.com/en/US/docs/ios/iproute\\_rip/command/reference/irr\\_rip.html](http://www.cisco.com/en/US/docs/ios/iproute_rip/command/reference/irr_rip.html)

#### **IP SLAs Video Operation**

[http://www.cisco.com/en/US/docs/ios-xml/ios/ipsla/configuration/15-1sg/sla\\_video.html](http://www.cisco.com/en/US/docs/ios-xml/ios/ipsla/configuration/15-1sg/sla_video.html) [http://www.cisco.com/en/US/docs/ios-xml/ios/ipsla/configuration/xe-3sg/sla\\_video.html](http://www.cisco.com/en/US/docs/ios-xml/ios/ipsla/configuration/xe-3sg/sla_video.html)

#### **IPv6 ACL Extensions for Hop-by-Hop Filtering**

<http://www.cisco.com/en/US/docs/ios-xml/ios/ipv6/configuration/15-1sg/ip6-acl-ext-hbh.html> <http://www.cisco.com/en/US/docs/ios-xml/ios/ipv6/configuration/xe-3sg/ip6-acl-ext-hbh-xe.html>

#### **IPv6 BSR - Configure RP mapping**

<http://www.cisco.com/en/US/docs/ios-xml/ios/ipv6/configuration/15-1sg/ip6-multicast.html> <http://www.cisco.com/en/US/docs/ios-xml/ios/ipv6/configuration/xe-3sg/ip6-multicast.html>

#### **IPv6 Source Specific Multicast (SSM) Mapping**

<http://www.cisco.com/en/US/docs/ios-xml/ios/ipv6/configuration/15-1sg/ip6-multicast.html> <http://www.cisco.com/en/US/docs/ios-xml/ios/ipv6/configuration/xe-3sg/ip6-multicast.html>

#### **IPv6 Switching: CEFv6 Switched Configured IPv6 over IPv4 Tunnels**

<http://www.cisco.com/en/US/docs/ios-xml/ios/ipv6/configuration/15-1sg/ip6-tunnel.html> <http://www.cisco.com/en/US/docs/ios-xml/ios/ipv6/configuration/xe-3sg/ip6-tunnel.html>

#### **IPv6 Tunneling: ISATAP Tunnel Support**

<http://www.cisco.com/en/US/docs/ios-xml/ios/ipv6/configuration/15-1sg/ip6-tunnel.html> <http://www.cisco.com/en/US/docs/ios-xml/ios/ipv6/configuration/xe-3sg/ip6-tunnel.html>

#### **IPv6: Multicast Address Group Range Support**

<http://www.cisco.com/en/US/docs/ios-xml/ios/ipv6/configuration/15-1sg/ip6-multicast.html>

<http://www.cisco.com/en/US/docs/ios-xml/ios/ipv6/configuration/xe-3sg/ip6-multicast.html>

#### **ISG:Policy Control: Policy Server: CoA (QoS, L4 redirect, User ACL, TimeOut)**

<http://www.cisco.com/en/US/docs/ios-xml/ios/isg/configuration/15-1sg/isg-ext-pol-svrs.html> <http://www.cisco.com/en/US/docs/ios-xml/ios/isg/configuration/xe-3sg/isg-ext-pol-svrs.html>

#### **ISG:Policy Control: Policy Server: CoA ASCII Command Code Support**

<http://www.cisco.com/en/US/docs/ios/isg/coa/guide/15-1sg/isg-coa.html> [http://www.cisco.com/en/US/docs/ios/ios\\_xe/isg/coa/guide/xe-3sg/isg-coa.html](http://www.cisco.com/en/US/docs/ios/ios_xe/isg/coa/guide/xe-3sg/isg-coa.html)

#### **ISG:Session: LifeCycle: POD**

<http://www.cisco.com/en/US/docs/ios-xml/ios/isg/configuration/15-1sg/isg-ext-pol-svrs.html> <http://www.cisco.com/en/US/docs/ios-xml/ios/isg/configuration/xe-3sg/isg-ext-pol-svrs.html>

#### **IS-IS Support for an IS-IS Instance per VRF for IP**

[http://www.cisco.com/en/US/docs/ios-xml/ios/iproute\\_isis/configuration/xe-3sg/irs-instance-vrf.html](http://www.cisco.com/en/US/docs/ios-xml/ios/iproute_isis/configuration/xe-3sg/irs-instance-vrf.html)

#### **License Call Home**

<http://www.cisco.com/en/US/docs/ios-xml/ios/csa/configuration/15-1sg/csa-cfg-call-home.html> <http://www.cisco.com/en/US/docs/ios-xml/ios/csa/configuration/xe-3sg/csa-cfg-call-home.html>

#### **Login Password Retry Lockout**

[http://www.cisco.com/en/US/docs/ios-xml/ios/sec\\_usr\\_aaa/configuration/15-1sg/sec-login-pw-retry.ht](http://www.cisco.com/en/US/docs/ios-xml/ios/sec_usr_aaa/configuration/15-1sg/sec-login-pw-retry.html) ml

[http://www.cisco.com/en/US/docs/ios-xml/ios/sec\\_usr\\_aaa/configuration/xe-3sg/sec-login-pw-retry.ht](http://www.cisco.com/en/US/docs/ios-xml/ios/sec_usr_aaa/configuration/xe-3sg/sec-login-pw-retry.html) ml

#### **Flow Metadata**

<http://www.cisco.com/en/US/docs/ios-xml/ios/mdata/configuration/xe-3sg/metadata-framework.html> <http://www.cisco.com/en/US/docs/ios-xml/ios/mdata/configuration/15-1sg/metadata-framework.html>

#### **Performance Monitor (Phase 1)**

[http://www.cisco.com/en/US/docs/ios-xml/ios/media\\_monitoring/configuration/15-1sg/mm-pasv-mon.](http://www.cisco.com/en/US/docs/ios-xml/ios/media_monitoring/configuration/15-1sg/mm-pasv-mon.html) html

[http://www.cisco.com/en/US/docs/ios-xml/ios/media\\_monitoring/configuration/xe-3sg/mm-pasv-mon.](http://www.cisco.com/en/US/docs/ios-xml/ios/media_monitoring/configuration/xe-3sg/mm-pasv-mon.html) html

#### **MediaTrace 1.0**

[http://www.cisco.com/en/US/docs/ios-xml/ios/media\\_monitoring/configuration/15-1sg/mm-mediatrace](http://www.cisco.com/en/US/docs/ios-xml/ios/media_monitoring/configuration/15-1sg/mm-mediatrace.html) .html

[http://www.cisco.com/en/US/docs/ios-xml/ios/media\\_monitoring/configuration/xe-3sg/mm-mediatrace](http://www.cisco.com/en/US/docs/ios-xml/ios/media_monitoring/configuration/xe-3sg/mm-mediatrace.html) .html

#### **MLD Group Limits**

<http://www.cisco.com/en/US/docs/ios-xml/ios/ipv6/configuration/15-1sg/ip6-multicast.html> <http://www.cisco.com/en/US/docs/ios-xml/ios/ipv6/configuration/xe-3sg/ip6-multicast.html>

Г

#### **Media Services Proxy**

<http://www.cisco.com/en/US/docs/ios-xml/ios/msp/configuration/15-1sg/med-ser-prxy.html> <http://www.cisco.com/en/US/docs/ios-xml/ios/msp/configuration/xe-3sg/med-ser-prxy-xe.html>

#### **MSDP MD5 password authentication**

[http://www.cisco.com/en/US/docs/ios-xml/ios/ipmulti\\_pim/configuration/15-1sg/imc\\_msdp.html](http://www.cisco.com/en/US/docs/ios-xml/ios/ipmulti_pim/configuration/15-1sg/imc_msdp.html) [http://www.cisco.com/en/US/docs/ios-xml/ios/ipmulti\\_pim/configuration/xe-3sg/imc\\_msdp.html](http://www.cisco.com/en/US/docs/ios-xml/ios/ipmulti_pim/configuration/xe-3sg/imc_msdp.html)

#### **Multicast Address Group Range Support**

The Multicast Address Group Range Support feature enhances multicast access control by introducing the capability to define a global range of multicast groups and channels to be permitted or denied using the **ip multicast group-range** [command. For more information, see the Cisco IOS IP Multicast](http://www.cisco.com/en/US/docs/ios-xml/ios/ipmulti/command/imc_i2.html)  [Command Reference at http://www.cisco.com/en/US/docs/ios-xml/ios/ipmulti/command/imc\\_i2.html.](http://www.cisco.com/en/US/docs/ios-xml/ios/ipmulti/command/imc_i2.html)

#### **Named Mode for EIGRP VNETs IPv4**

[http://www.cisco.com/en/US/docs/ios-xml/ios/iproute\\_eigrp/configuration/xe-3sg/ire-cfg-eigrp.html](http://www.cisco.com/en/US/docs/ios-xml/ios/iproute_eigrp/configuration/xe-3sg/ire-cfg-eigrp.html)

#### **Network Mobility Services Protocol (NMSP) Enhancements**

**•** Custom Location Type

Users can customize the name and value of a switch location using the **location custom-location identifier** command.

**•** Geo Location Type Support

Users can specify the geographical details of a switch location such as latitude, longitude, and altitude of a switch using the **location geo-location identifier** command.

**•** Switch Location Configuration

Users can specify the switch location via 'host' identifier on the interface and enter specific location data under port-location sub-mode using the following commands:

- **– location civic-location identifier host**
- **– location geo-location identifier host**
- **– location custom-id identifier host**

Switch location can contain civic address, custom identifier and GPS location where an individual location type can be present or absent.

#### **NTPv4 with support for IPv4 and IPv6**

<http://www.cisco.com/en/US/docs/ios-xml/ios/bsm/configuration/15-1sg/ip6-ntpv4.html> <http://www.cisco.com/en/US/docs/ios-xml/ios/bsm/configuration/xe-3sg/ip6-ntpv4.html>

#### **OSPF Enhanced Traffic Statistics for OSPFv2 and OSPFv3**

[http://www.cisco.com/en/US/docs/ios-xml/ios/iproute\\_ospf/configuration/15-1sg/iro-traff-stats.html](http://www.cisco.com/en/US/docs/ios-xml/ios/iproute_ospf/configuration/15-1sg/iro-traff-stats.html) [http://www.cisco.com/en/US/docs/ios-xml/ios/iproute\\_ospf/configuration/xe-3sg/iro-traff-stats.html](http://www.cisco.com/en/US/docs/ios-xml/ios/iproute_ospf/configuration/xe-3sg/iro-traff-stats.html)

### **OSPF Graceful Shutdown**

[http://www.cisco.com/en/US/docs/ios-xml/ios/iproute\\_ospf/configuration/15-1sg/iro-ttl.html](http://www.cisco.com/en/US/docs/ios-xml/ios/iproute_ospf/configuration/15-1sg/iro-ttl.html) [http://www.cisco.com/en/US/docs/ios-xml/ios/iproute\\_ospf/configuration/xe-3sg/iro-ttl.html](http://www.cisco.com/en/US/docs/ios-xml/ios/iproute_ospf/configuration/xe-3sg/iro-ttl.html)

#### **OSPF Mechanism to Exclude Connected IP Prefixes from LSA Advertisements**

[http://www.cisco.com/en/US/docs/ios-xml/ios/iproute\\_ospf/configuration/15-1sg/iro-ex-lsa.html](http://www.cisco.com/en/US/docs/ios-xml/ios/iproute_ospf/configuration/15-1sg/iro-ex-lsa.html) [http://www.cisco.com/en/US/docs/ios-xml/ios/iproute\\_ospf/configuration/xe-3sg/iro-ex-lsa.html](http://www.cisco.com/en/US/docs/ios-xml/ios/iproute_ospf/configuration/xe-3sg/iro-ex-lsa.html)

#### **OSPF SNMP ifIndex Value for Interface ID**

[http://www.cisco.com/en/US/docs/ios-xml/ios/iproute\\_ospf/configuration/15-1sg/iro-snmp-ifindex.htm](http://www.cisco.com/en/US/docs/ios-xml/ios/iproute_ospf/configuration/15-1sg/iro-snmp-ifindex.html) l

[http://www.cisco.com/en/US/docs/ios-xml/ios/iproute\\_ospf/configuration/xe-3sg/iro-snmp-ifindex.htm](http://www.cisco.com/en/US/docs/ios-xml/ios/iproute_ospf/configuration/xe-3sg/iro-snmp-ifindex.html) l

#### **OSPF TTL Security Check**

[http://www.cisco.com/en/US/docs/ios-xml/ios/iproute\\_ospf/configuration/15-1sg/iro-ttl.html](http://www.cisco.com/en/US/docs/ios-xml/ios/iproute_ospf/configuration/15-1sg/iro-ttl.html) [http://www.cisco.com/en/US/docs/ios-xml/ios/iproute\\_ospf/configuration/xe-3sg/iro-ttl.html](http://www.cisco.com/en/US/docs/ios-xml/ios/iproute_ospf/configuration/xe-3sg/iro-ttl.html)

#### **OSPFv2 Local RIB**

[http://www.cisco.com/en/US/docs/ios-xml/ios/iproute\\_ospf/configuration/15-1sg/iro-local-rib.html](http://www.cisco.com/en/US/docs/ios-xml/ios/iproute_ospf/configuration/15-1sg/iro-local-rib.html) [http://www.cisco.com/en/US/docs/ios-xml/ios/iproute\\_ospf/configuration/xe-3sg/iro-local-rib.html](http://www.cisco.com/en/US/docs/ios-xml/ios/iproute_ospf/configuration/xe-3sg/iro-local-rib.html)

#### **Enabling OSPFv2 on an Interface Basis (previously named Area Command in Interface Mode for OSPFv2)**

[http://www.cisco.com/en/US/docs/ios-xml/ios/iproute\\_ospf/configuration/15-1sg/iro-mode-ospfv2.htm](http://www.cisco.com/en/US/docs/ios-xml/ios/iproute_ospf/configuration/15-1sg/iro-mode-ospfv2.html) l

[http://www.cisco.com/en/US/docs/ios-xml/ios/iproute\\_ospf/configuration/xe-3sg/iro-mode-ospfv2.htm](http://www.cisco.com/en/US/docs/ios-xml/ios/iproute_ospf/configuration/xe-3sg/iro-mode-ospfv2.html) l

#### **OSPFv3 BFD**

<http://www.cisco.com/en/US/docs/ios-xml/ios/ipv6/configuration/15-1sg/ip6-ospf.html>

#### **OSPFv3 Graceful Restart**

<http://www.cisco.com/en/US/docs/ios-xml/ios/ipv6/configuration/15-1sg/ip6-ospf.html> <http://www.cisco.com/en/US/docs/ios-xml/ios/ipv6/configuration/xe-3sg/ip6-ospf.html>

#### **OSPFv3 IPSec ESP Encryption and Authentication**

<http://www.cisco.com/en/US/docs/ios-xml/ios/ipv6/configuration/15-1sg/ip6-ospf.html> <http://www.cisco.com/en/US/docs/ios-xml/ios/ipv6/configuration/xe-3sg/ip6-ospf.html>

#### **Per Interface Mroute State Limit**

[http://www.cisco.com/en/US/docs/ios-xml/ios/ipmulti\\_optim/configuration/15-1sg/imc\\_mroute.html](http://www.cisco.com/en/US/docs/ios-xml/ios/ipmulti_optim/configuration/15-1sg/imc_mroute.html) [http://www.cisco.com/en/US/docs/ios-xml/ios/ipmulti\\_optim/configuration/xe-3sg/imc\\_mroute.html](http://www.cisco.com/en/US/docs/ios-xml/ios/ipmulti_optim/configuration/xe-3sg/imc_mroute.html)

#### **PIM Triggered Joins**

[http://www.cisco.com/en/US/docs/ios-xml/ios/ipmulti\\_resil/configuration/15-1sg/imc\\_pim\\_triggered.h](http://www.cisco.com/en/US/docs/ios-xml/ios/ipmulti_resil/configuration/15-1sg/imc_pim_triggered.html) tml

[http://www.cisco.com/en/US/docs/ios-xml/ios/ipmulti\\_resil/configuration/xe-3sg/imc\\_pim\\_triggered.h](http://www.cisco.com/en/US/docs/ios-xml/ios/ipmulti_resil/configuration/xe-3sg/imc_pim_triggered.html) [tml](http://www.cisco.com/en/US/docs/ios-xml/ios/ipmulti_resil/configuration/xe-3sg/imc_pim_triggered.html)

#### **Product Security Baseline: Password Encryption and Complexity Restrictions**

[http://www.cisco.com/en/US/docs/ios-xml/ios/sec\\_usr\\_cfg/configuration/15-1sg/sec-cfg-sec-4cli.html](http://www.cisco.com/en/US/docs/ios-xml/ios/sec_usr_cfg/configuration/15-1sg/sec-cfg-sec-4cli.html) [http://www.cisco.com/en/US/docs/ios-xml/ios/sec\\_usr\\_cfg/configuration/xe-3sg/sec-cfg-sec-4cli.html](http://www.cisco.com/en/US/docs/ios-xml/ios/sec_usr_cfg/configuration/xe-3sg/sec-cfg-sec-4cli.html)

#### **RADIUS Progress Codes**

[http://www.cisco.com/en/US/docs/ios-xml/ios/sec\\_usr\\_radcfg/configuration/15-1sg/RADIUS\\_Progres](http://www.cisco.com/en/US/docs/ios-xml/ios/sec_usr_radcfg/configuration/15-1sg/RADIUS_Progress_Codes.html) s\_Codes.html

[http://www.cisco.com/en/US/docs/ios-xml/ios/sec\\_usr\\_radcfg/configuration/xe-3sg/RADIUS\\_Progress](http://www.cisco.com/en/US/docs/ios-xml/ios/sec_usr_radcfg/configuration/xe-3sg/RADIUS_Progress_Codes.html) \_Codes.html

#### **RADIUS Proxy billing accuracy**

In public WLAN deployments, service providers must absolutely ensure the billing accuracy of a user's session. The billing accuracy must also be met in case of a network component failure. The RADIUS proxy billing accuracy feature ensures that the start and stop session events are accurate and the events are the main references for session management. To configure this feature, use the **timer reconnect** command in RADIUS proxy server configuration mode and use the **show radius-proxy session** command to see information about the timer in ISG RADIUS proxy sessions.

#### **RADIUS Server Load Balancing porting**

[http://www.cisco.com/en/US/docs/ios-xml/ios/sec\\_usr\\_rad/configuration/15-1sg/sec-rad-server-load-b](http://www.cisco.com/en/US/docs/ios-xml/ios/sec_usr_rad/configuration/15-1sg/sec-rad-server-load-bal.html) al.html

[http://www.cisco.com/en/US/docs/ios-xml/ios/sec\\_usr\\_rad/configuration/xe-3sg/sec-rad-server-load-b](http://www.cisco.com/en/US/docs/ios-xml/ios/sec_usr_rad/configuration/xe-3sg/sec-rad-server-load-bal.html) al.html

#### **SAF Dynamic Neighbors**

<http://www.cisco.com/en/US/docs/ios-xml/ios/saf/configuration/15-1sg/saf-configuring.html> <http://www.cisco.com/en/US/docs/ios-xml/ios/saf/configuration/15-1sg/saf-dyn-neigh.html> <http://www.cisco.com/en/US/docs/ios-xml/ios/saf/configuration/xe-3sg/saf-configuring.html> <http://www.cisco.com/en/US/docs/ios-xml/ios/saf/configuration/xe-3sg/saf-dyn-neigh.html>

#### **SNMP Traps for PPPoE Session Limits**

<http://www.cisco.com/en/US/docs/ios-xml/ios/bbdsl/configuration/15-1sg/bba-snmp-pppoe-ssnlts.html>

[http://www.cisco.com/en/US/docs/ios-xml/ios/bbdsl/configuration/xe-3sg/bba-snmp-pppoe-ssnlts-xe.h](http://www.cisco.com/en/US/docs/ios-xml/ios/bbdsl/configuration/xe-3sg/bba-snmp-pppoe-ssnlts-xe.html) tml

#### **Supressing EXEC Accounting Record**

The Suppressing EXEC Accounting Record feature enables the suppression of an EXEC-stop accounting record when autoselection during login for the dial-in clients is configured. To configure the Suppressing EXEC Accounting Record feature, use the **aaa accounting nested suppress stop** command in global configuration mode.

#### **TFTP - Blocksize Option**

The **ip tftp blocksize** command has been added which allows you to specify the size of the TFTP block for negotiation with the TFTP server.

[http://www.cisco.com/en/US/docs/ios-xml/ios/fundamentals/command/F\\_through\\_K.html](http://www.cisco.com/en/US/docs/ios-xml/ios/fundamentals/command/F_through_K.html)

Ш

#### **VRF Aware System Message Logging (Syslog)**

[http://www.cisco.com/en/US/docs/ios-xml/ios/mp\\_l3\\_vpns/configuration/15-1sg/mp-vrf-sys-msg-log.](http://www.cisco.com/en/US/docs/ios-xml/ios/mp_l3_vpns/configuration/15-1sg/mp-vrf-sys-msg-log.html) html

[http://www.cisco.com/en/US/docs/ios-xml/ios/mp\\_l3\\_vpns/configuration/xe-3sg/mp-vrf-sys-msg-log.h](http://www.cisco.com/en/US/docs/ios-xml/ios/mp_l3_vpns/configuration/xe-3sg/mp-vrf-sys-msg-log.html) tml

### **Web Services Management Agent (WSMA)**

<http://www.cisco.com/en/US/docs/ios-xml/ios/wsma/configuration/15-1sg/wsma.html>

<http://www.cisco.com/en/US/docs/ios-xml/ios/wsma/configuration/xe-3sg/wsma.html>

### **WCCP Version 2**

<http://www.cisco.com/en/US/docs/ios-xml/ios/ipapp/configuration/xe-3sg/iap-wccp-v2.html>

#### **WCCP - Configurable Router ID**

<http://www.cisco.com/en/US/docs/ios-xml/ios/ipapp/configuration/15-1sg/iap-wccp-cfg-rtr-id.html> <http://www.cisco.com/en/US/docs/ios-xml/ios/ipapp/configuration/xe-3sg/iap-wccp-cfg-rtr-id.html>